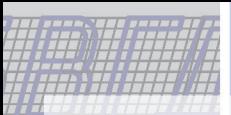

*Министерство науки и высшего образования Российской Федерации*

*Тольяттинский государственный университет*

*Институт машиностроения*

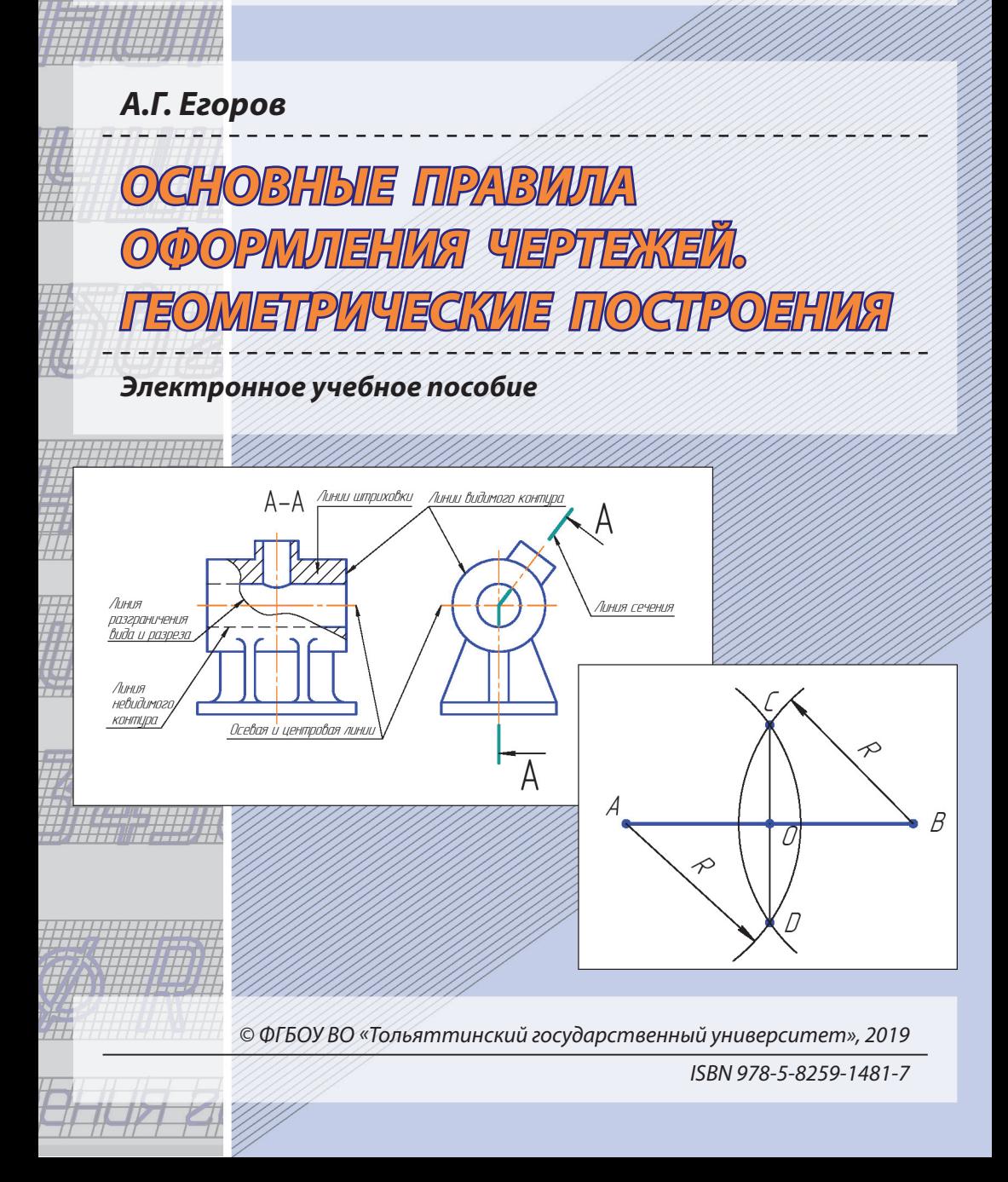

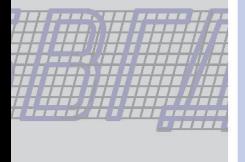

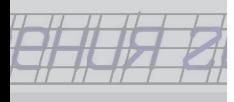

### УДК 744(075.8) ББК 30.11

#### Рецензенты:

д-р техн. наук, профессор, зав. кафедрой «Сервис технических и технологических систем» Поволжского государственного университета сервиса *Б.М. Горшков*;

канд. пед. наук, доцент кафедры «Проектирование и эксплуатация автомобилей» Тольяттинского государственного университета *Т.А. Варенцова*.

Егоров, А.Г. Основные правила оформления чертежей. Геометрические построения : электронное учебное пособие / А.Г. Егоров. – Тольятти : Изд-во ТГУ, 2019. – 1 оптический диск.

Учебное пособие содержит правила оформления чертежей в соответствии с государственными стандартами и сведения о принципах выполнения геометрических построений на технических чертежах, порядок и последовательность нанесения размеров на чертежах.

Предназначено для студентов технических направлений подготовки всех форм обучения.

Текстовое электронное издание.

Рекомендовано к изданию научно-методическим советом Тольяттинского государственного университета.

Минимальные системные требования: IBM PC-совместимый компьютер: Windows XP/Vista/7/8; PIII 500 МГц или эквивалент; 128 Мб ОЗУ; SVGA; CD-ROM; Adobe Acrobat Reader.

© ФГБОУ во «Тольяттинский государственный университет», 2019

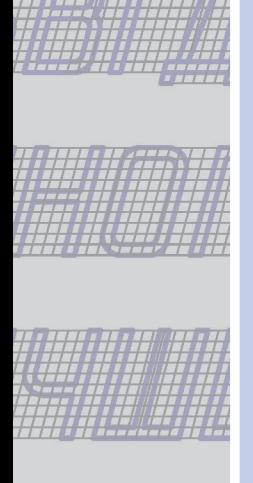

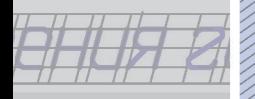

Редактор *Т.М. Воропанова* Технический редактор *Н.П. Крюкова* Компьютерная верстка: *Л.В. Сызганцева* Художественное оформление, компьютерное проектирование: *И.И. Шишкина*

Использован авторский графический материал.

Дата подписания к использованию 30.10.2019. Объем издания 8,4 Мб. Комплектация издания: компакт-диск, первичная упаковка. Заказ № 1-08-19.

> Издательство Тольяттинского государственного университета 445020, г. Тольятти, ул. Белорусская, 14, тел. 8 (8482) 53-91-47, www.tltsu.ru

## Содержание

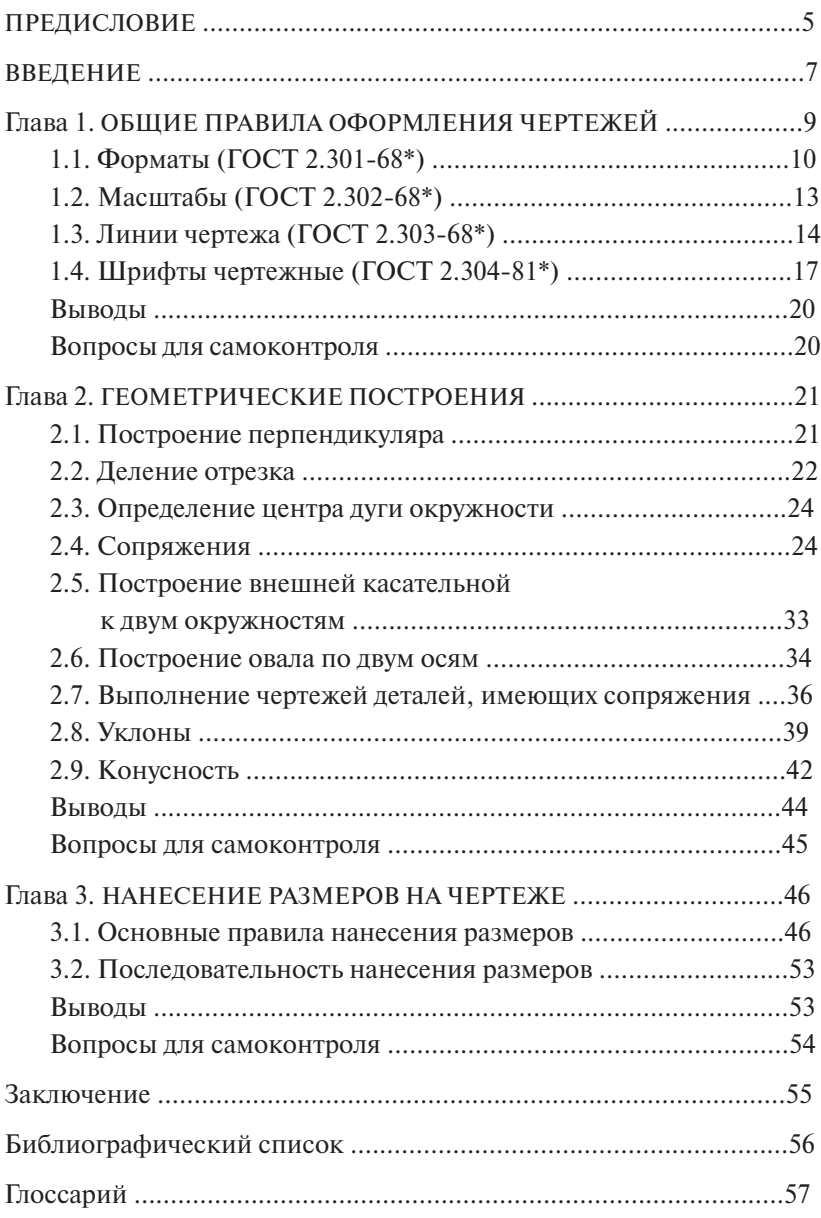

## **ПРЕДИСЛОВИЕ**

<span id="page-4-0"></span>Чертеж имеет исключительно большое значение в практической инженерной деятельности. Он является средством выражения замыслов ученого, конструктора и основным производственным документом, по которому осуществляется строительство зданий и инженерных сооружений, изготовление машин, механизмов и их составных частей. Чертеж является международным графическим языком, понятным любому технически грамотному человеку. Изучение начертательной геометрии и инженерной графики развивает пространственное и логическое мышление, необходимое в любой области инженерной деятельности, и особенно для конструктора и проектировщика.

#### Пель и задачи изучения дисииплины

Цель - овладение студентом теорией изображения изделий после освоения методов проецирования по дисциплине «Начертательная геометрия»; приобретение знаний по составлению и оформлению чертежей различных изделий.

#### $3$ adaun

- построение чертежей на основе метода ортогонального проецирования;
- моделирование пространства умение по оригиналу изделия построить его плоское изображение;
- реконструирование пространства это умение по плоскому изображению изделия восстановить оригинал;
- развитие графической культуры;
- изучение системы ЕСКЛ (Елиная система конструкторской локументации), которая устанавливает правила выполнения и оформления конструкторской документации.

### После изучения дисциплины студент должен  $3$ нать

- принципы графического изображения деталей, узлов, механизмов и других конструкций;
- правила оформления конструкторской документации по законам ЕСКД:

#### *уметь:*

- выражать техническую мысль на чертеже;
- оформлять техническую документацию по правилам ЕСКД;
- работать с технической документацией, как графической, так и с текстовой;
- работать с технической литературой и справочниками.

#### *Место дисциплины в структуре ОПОП ВО*

Учебная дисциплина является базовой в профессиональном цикле дисциплин. Освоение ее базируется на курсе начертательной геометрии и школьном курсе черчения. В учебном пособии рассматривается не только теория, но и примеры практического применения полученных знаний. Умения, навыки, знания, приобретаемые в результате изучения данного пособия, необходимы для освоения технических дисциплин, использующих графическую документацию.

### **ВВЕДЕНИЕ**

<span id="page-6-0"></span>Современный чертеж прошел длинный путь эволюции с момента его возникновения до наших дней. Графика – это способ отображения окружающей нас действительности на плоскости. Графика вмещает в себя множество способов изображения. Рассмотрим два из них: рисунок и чертеж. Рисунок – это графическое изображение, выполненное от руки, на глаз, которое дает нам представление только о внешнем виде предмета и никак не отражает внутреннее его устройство и размеры.

Чертеж – это графическое изображение, выполненное при помощи специальных чертежных инструментов и принадлежностей по особым правилам построения изображений, которое дает нам полное представление о внешнем и внутреннем устройстве предмета и о его размерах.

С развитием техники чертежи усложнялись, и их выполнение требовало более высокой точности исполнения. Стали применять масштабы, проекционную связь, выполнять разрезы, без которых невозможно было понять внутреннее устройство изделия и принцип его работы. Эти чертежи были уже близки к современным, но на них не было размеров. Они определялись с помощью масштабной шкалы, изображенной на поле чертежа. В конце первой половины XIX века на чертежи стали наносить размеры с помощью выносных и размерных линий. С дальнейшим развитием машинного производства чертеж приобретает значение важного технического документа, содержащего данные не только о форме и размерах детали, но и о чистоте обработки поверхностей, термической обработке и предельных отклонениях размеров, т. е. сведения, необходимые для изготовления этой детали.

В период индустриализации в условиях бурного развития всех отраслей народного хозяйства потребовалось создание единой жесткой системы правил и норм выполнения машиностроительных чертежей. Такие правила устанавливают стандарты. Стандарт в переводе с английского означает «образец», «мерило», «правило». С этой целью в 1925 г. был создан Комитет по стандартизации при Совете труда и обороны, а в 1929 г. вышел первый выпуск стандартов по черчению. 1 мая 1935 г. Комитет по стандартизации издает постановление, согласно которому соблюдение стандартов на чертежи становится обязательным. С 1968 года для чертежей применяются стандарты ЕСКД. Нужно отметить, что все нормы и правила, по которым выполняют чертежи, собранные в государственных стандартах, постоянно совершенствуются и изменяются в зависимости от развития производства, науки и техники.

Большую роль в развитии и совершенствовании теории инженерной графики, методики ее преподавания и в создании учебных пособий сыграли такие отечественные ученые, как И.Г. Попов, С.М. Куликов, А.М. Иерусалимский, Н.А. Попов, В.О. Гордон, В.И. Каменев, Н.Ф. Четверухин, В.С. Левицкий.

### <span id="page-8-0"></span>**Как вы думаете?**

- 1. Что такое чертеж?
- 2. Что означает «чертеж должен выглядеть безукоризненно»?
- 3. Как понять чертеж, составленный во Владивостоке, инженерам и рабочим, изготавливающим по нему деталь в г. Тольятти?

Для того чтобы изготовить детали и собрать из них сборочную единицу, необходимо тщательно разработать конструкторскую документацию. Она должна однозначно определять, что должно быть изготовлено: наименование изделия, величина, форма, внешний вид, материалы, способы изготовления и др. Конструкторская документация должна обеспечить идентичность одноименных изделий при их изготовлении и в случае необходимости – их взаимозаменяемость.

Чертежи, схемы и другие конструкторские документы выполняют по единым правилам и нормам, установленным государственными стандартами – ГОСТами. Государственные стандарты сведены в Единую систему конструкторской документации (ЕСКД).

ЕСКД – комплекс государственных стандартов, устанавливающий взаимосвязанные правила и положения по разработке, оформлению и обращению конструкторской документации, разрабатываемой и применяемой организациями, предприятиями и учебными заведениями. ЕСКД учитывает рекомендации Международной организации по стандартизации (ИСО), постоянной комиссии по стандартизации.

Соблюдение государственных стандартов обязательно для всех отраслей промышленности, проектных организаций, научных учреждений и т. д. Во всех учебных заведениях, где изучают инженерную графику, учебные чертежи выполняют по изложенным в ГОСТах правилам.

Стандарт имеет буквенное и цифровое обозначение. На рис. 1.1 представлена расшифровка обозначения стандарта.

<span id="page-9-0"></span>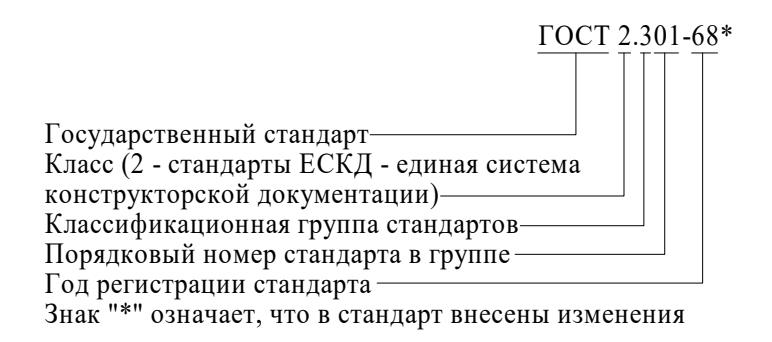

Рис. 1.1. Расшифровка стандарта

# **1.1. Форматы (ГОСТ 2.301-68\*) 1.1. Форматы (ГОСТ 2.301-68\*)**

Каждый чертеж должен быть выполнен на листе определенных размеров, который называется форматом. Формат определяется размерами внешней рамки. Внешняя рамка выполняется тонкой линией.

пост 2.301-68\* устанавливает пять основных форматов для чертежей и других конструкторских документов: А0, А1, А2, А3, А4. Площадь формата А0 равна ~1 м<sup>2</sup>. Другие основные форматы могут быть получены последовательным делением формата А0 на две равные части параллельно меньшей стороне соответствующего формата. Размеры сторон основных форматов приведены в табл. 1.1.

Таблица 1.1 Таблица 1.1

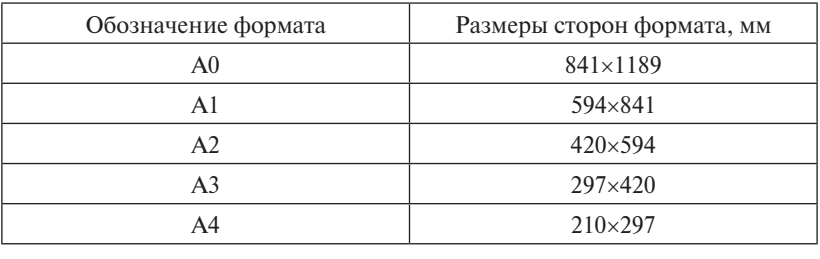

Размеры сторон основных форматов Размеры сторон основных форматов

При необходимости допускается применять формат А5, размеры сторон 148×210 мм.

В технике все линейные измерения производят в мм и единицы измерения не указывают, в том числе на чертежах. При наличии других единиц их обозначения указывают. их обозначения указывают.

На чертежи наносится рамка (обрамляющая линия), которую проводят сплошной толстой основной линией. Обрамляющая линия, показанная на рис. 1.2, проводится вдоль левой стороны сплошной толстой основной линией. Обрамляющая линия, показанная на рис. формата на расстоянии 20 мм от внешней рамки (поле для подшивки), а вдоль остальных сторон - на расстоянии 5 мм.

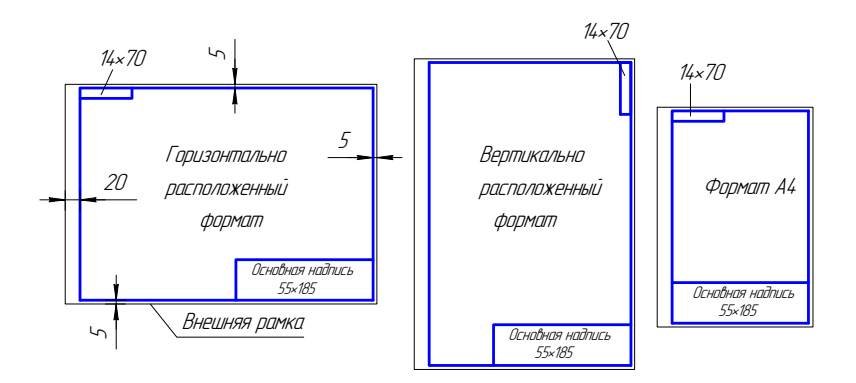

Рис. 1.2. Рамка чертежа Рис. 1.2. Рамка чертежа

Внимание!!! Формат А4 располагается только вертикально. основные форматы можно располагать и вертикально, и горизонтально. и горизонтально. Остальные основные форматы можно располагать и вертикально,

### **1.1.1. Основные надписи (ГОСТ 2.104-68\*) Основные надписи (ГОСТ 2.104-68\*)**

Каждый чертеж должен иметь основную надпись, которая располагается в правом нижнем углу чертежа: на формате А4 вдоль короткой стороны, а на форматах больше А4 может располагаться как вдоль длинной стороны, так и вдоль короткой стороны формата.

вдоль короткой стороны формата. ГОСТ 2.104-68\* устанавливает форму, размеры, порядок заполнения основных надписей и дополнительных граф к ним в конструкторских документах:

- 1) на чертежах и схемах форма 1, 2а, рис. 1.3, 1.4;
- 2) на текстовых документах форма 2 и 2а, рис. 1.4.

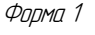

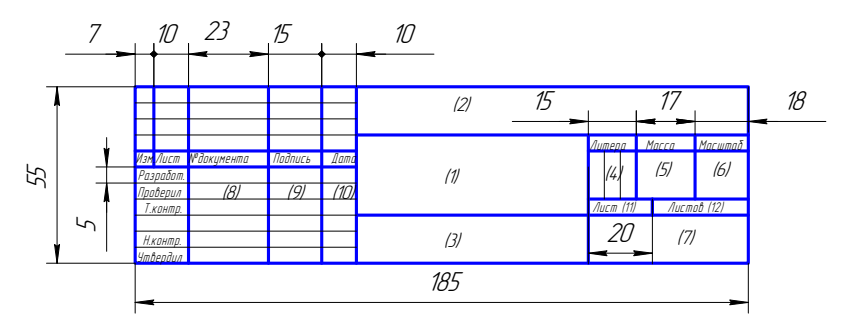

Рис. 1.3. Основная надпись, форма 1 Рис. 1.3. Основная надпись, форма 1 Рис. 1.3. Основная надпись, форма 1

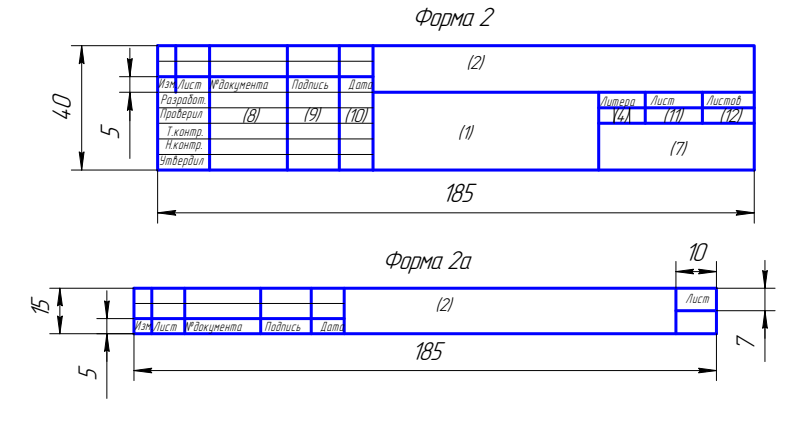

Рис. 1.4. Основная надпись, форма 2, 2а Рис. 1.4. Основная надпись, форма 2, 2а Рис. 1.4. Основная надпись, форма 2, 2а

В учебных заведениях заполняют следующие графы (графы обозначены числами в скобках):

числями в системи, и стандари в станции в станции с станции.<br>Графа 1 – наименование изделия, изображенного на чертеже. Вначале пишут имя существительное, затем определения;

графа 2 – обозначение (номер) чертежа по ГОСТ 2.201-80;

графа 3 – обозначение материала детали (графу заполняют только на чертежах деталей);

графа 4 – литера, присвоенная документу (литера «У» – для учебных чертежей);

графа 5 – масса изделия в килограммах;

<span id="page-12-0"></span>графа 6 – масштаб изображения;

графа 7 – наименование учебного заведения и группы;

графа 8 – фамилии студента и преподавателя;

графа 9 – подписи студента и преподавателя;

графа 10 – дата подписания чертежа;

графа 11 – порядковый номер листа;

графа 12 – общее количество листов документа.

В графе с размерами 14×70 записывают то же обозначение чертежа, что и в графе 2, только повернутое на 180° для горизонтальных форматов и форматов А4 и на 90° для вертикальных форматов.

# **1.2. Масштабы (ГОСТ 2.302-68\*)**

Масштабом называется отношение линейных размеров изображения предмета на чертеже к его действительным размерам.

Предпочтительно выполнять чертежи так, чтобы размеры изображения и самого предмета были равны, т. е. в масштабе 1:1. Однако в зависимости от величины и сложности предмета, а также от вида чертежа часто приходится размеры изображения увеличивать или уменьшать по сравнению с истинными. В этих случаях прибегают к построению изображения в масштабе.

Согласно ГОСТ 2.302-68\* установлены следующие масштабы:

- натуральная величина 1:1;
- масштабы уменьшения 1:2; 1:2,5; 1:4; 1:5; 1:10; 1:15; 1:20; 1:25; 1:40; 1:50; 1:75; 1:100; 1:200; 1:400; 1:500; 1:800; 1:1000;
- масштабы увеличения  $-2:1$ ; 2,5:1; 4:1; 5:1; 10:1; 20:1; 40:1; 50:1;  $100 \cdot 1$

При проектировании генеральных планов крупных объектов допускается применение масштабов 1:2000; 1:5000; 1:10000; 1:20000; 1:25000; 1:50000.

При выборе масштаба следует руководствоваться прежде всего удобством пользования чертежом.

Масштаб, указываемый в графе, имеющей заголовок «Масштаб» (в основной надписи, в таблицах), обозначают по типу 1:1; 1:2; 2:1 и т. д.

<span id="page-13-0"></span>Масштаб изображения, отличающийся от указанного в основной надписи, указывают в скобках (без буквы М) рядом с обозначением изображения.

Например: А  $(2:1)$ : Б – Б  $(2:1)$ .

### **1.3. Линии чертежа (ГОСТ 2.303-68\*)**

ГОСТ 2.303-68\* устанавливает начертания и основные назначения линий на чертежах всех отраслей промышленности и строительства (табл. 1.2).

Толщина сплошной толстой основной линии *S* должна быть 0,5…1,4 мм, в зависимости от величины и сложности изображения, а также от формата чертежа. Выбранные толщины линий должны быть одинаковыми для всех изображений на данном чертеже.

При выполнении учебных чертежей надо учитывать, что от правильного применения линий по их назначению, правильного выбора их толщин, качественного выполнения штриховых и штрихпунктирных линий в бо́льшей мере зависит удобство пользования чертежом.

Штрихи штрихпунктирной линии должны быть одинаковой длины. Одинаковыми оставляют и промежутки между штрихами. Штрихпунктирные линии заканчивают штрихами. Центр окружности во всех случаях определяется пересечением штрихов.

Таблица 1.2

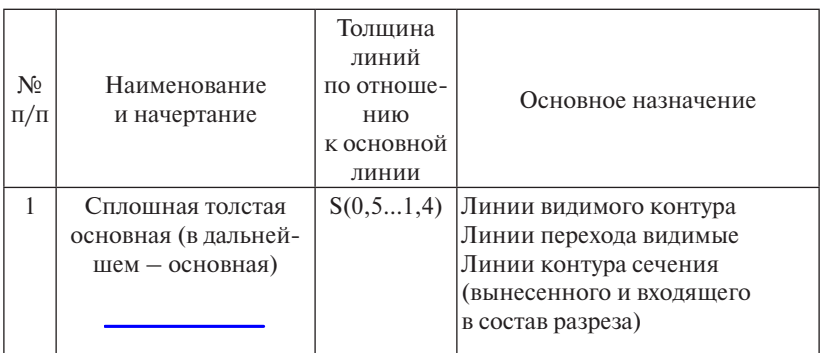

Линии черте<mark>жа</mark>

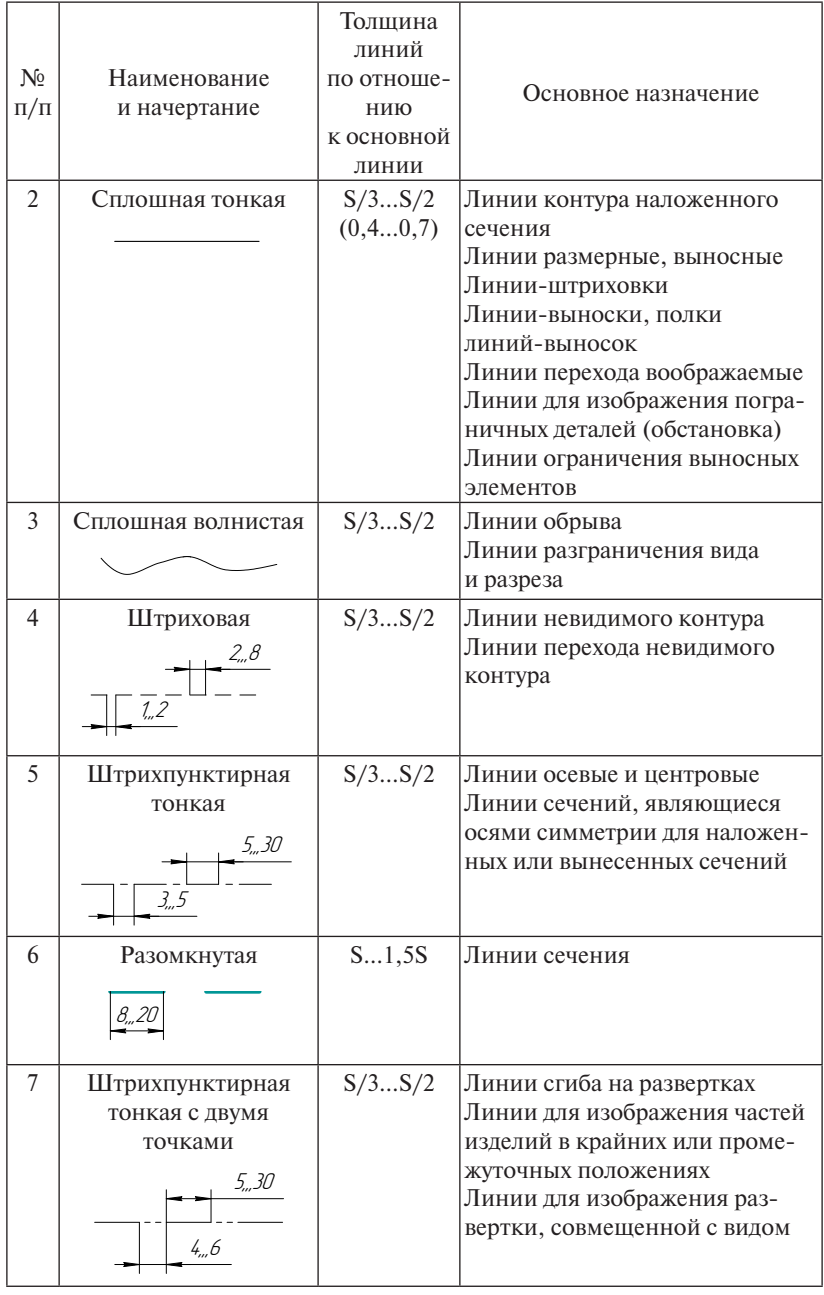

 $\overline{\phantom{a}}$ 

| $\mathbf{N}^{\mathbf{0}}$<br>$\Pi/\Pi$ | Наименование<br>и начертание                 | Толщина<br>линий<br>по отноше-<br>НИЮ<br>к основной<br>линии | Основное назначение                                                                                                    |
|----------------------------------------|----------------------------------------------|--------------------------------------------------------------|----------------------------------------------------------------------------------------------------|
| 8                                      | Сплошная тонкая<br>с изломами                | S/3S/2                                                       | Длинные линии обрыва                                                                                                    |
| 9                                      | Штрихпунктирная<br>утолщенная<br>3.,8<br>3/4 | S/22/3S                                                      | Линии, обозначающие поверх-<br>ности, подлежащие термообра-<br>ботке или покрытию<br>Линии для изображения эле-<br>ментов, расположенных перед<br>секущей плоскостью («нало-<br>женная проекция») |

линии для изображения<br>Элементов, расположения изображения<br>Элементов, расположения изображения изображения и производительного интерес На рис. 1.5 показан пример применения различных типов линий.

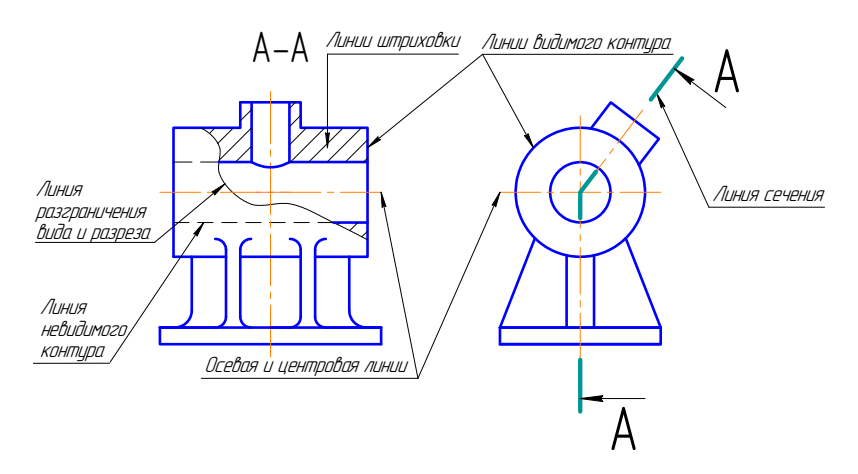

Рис. 1.5. Типы линий Рис. 1.5. Типы линий

### **1.4. Шрифты чертежные (ГОСТ 2.304-81\*)**

<span id="page-16-0"></span>Все надписи на чертежах следует выполнять шрифтами, установленными ГОСТ 2.304-81\*. Шрифты различают по типам и размерам. Размер шрифта *h* определяется высотой прописных (заглавных) букв в миллиметрах, измеряемой перпендикулярно к основанию строки. Установлены следующие размеры шрифта: (1,8); 2,5; 3,5; 5; 7; 10; 14; 20; 28; 40. Применение шрифта размером 1,8 не рекомендуется.

Стандартом установлены два типа шрифта: А и Б. Тип шрифта определяет кратность толщины *d* линии букв размеру шрифта: для типа А: *d* = (1/14)*h*, для типа Б: *d* = (1/10)*h.* Шрифты могут быть выполнены без наклона или с наклоном около 75 градусов к основанию строки.

#### **Параметры шрифта**

Толщина линии шрифта *d* определяется в зависимости от типа и высоты шрифта.

Ширина *g* буквы определяется по отношению к размеру шрифта *h*, например: *g* = (6/10)*h*, или по отношению к толщине линии шрифта *d*, например: *g* = 6*d*. Шрифты в ГОСТ 2.304-81\* выполнены по вспомогательной сетке, образованной вспомогательными линиями, в которую вписываются буквы. Шаг вспомогательных линий сетки определяется в зависимости от толщины линий шрифта *d*. Построение шрифта на вспомогательной сетке показано на рис. 1.6. Параметры шрифтов типа Б (до размера 20) приведены в табл. 1.3.

Таблица 1.3

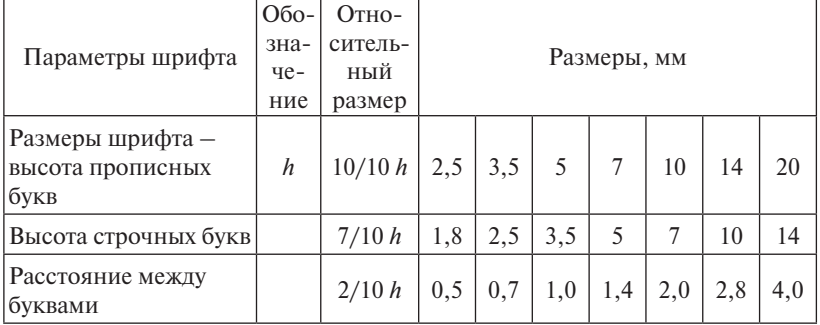

Параметры шрифта

## Окончание табл. 1.3

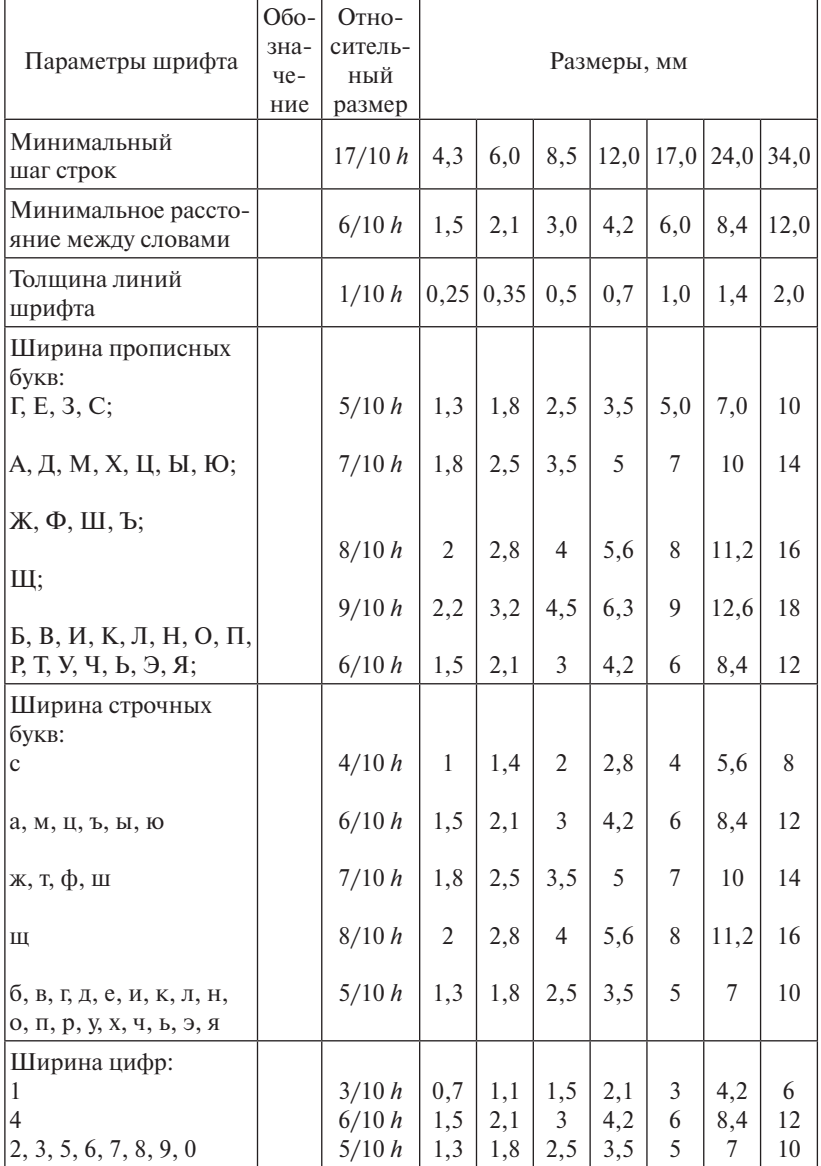

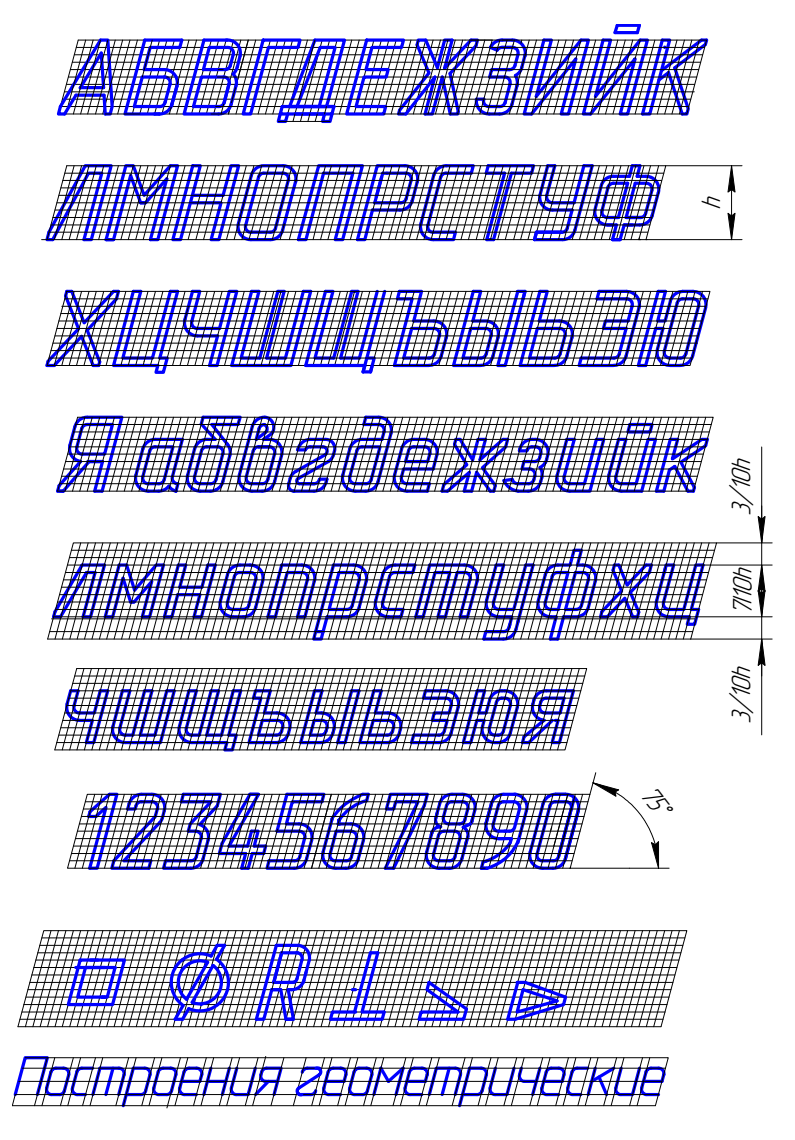

Рис. 1.6. Примеры шрифта Рис. 1.6. Примеры шрифта

### **Выводы**

<span id="page-19-0"></span>1. Чертежи, схемы и другие конструкторские документы выполняют по единым правилам и нормам, установленным государственными стандартами – ГОСТами. Государственные стандарты сведены в Единую систему конструкторской документации (ЕСКД).

2. Каждый чертеж должен быть выполнен на листе определенных размеров, который называется форматом.

3. Каждый чертеж должен иметь основную надпись, которая располагается в правом нижнем углу чертежа. ГОСТ 2.104-68\* устанавливает форму, размеры, порядок заполнения основных надписей и дополнительных граф к ним в конструкторских документах: на чертежах и схемах – форма 1, 2а; на текстовых документах – форма 2 и 2а.

4. Масштабом называется отношение линейных размеров изображения предмета на чертеже к его действительным размерам. Бывают масштабы уменьшения и увеличения.

5. ГОСТ 2.303-68\* устанавливает начертания и основные назначения линий на чертежах всех отраслей промышленности и строительства.

6. Все надписи на чертежах следует выполнять шрифтами, установленными ГОСТ 2.304-81\*. Шрифты различают по типам и размерам.

### **Вопросы для самоконтроля**

- 1. Что называют масштабом?
- 2. Как обозначают на чертежах масштаб изображения?
- 3. Какие форматы листов установлены для чертежей?
- 4. Какой из форматов располагается только вертикально?
- 5. Какая форма основной надписи установлена для чертежей и схем?
- 6. Где располагают на чертеже основную надпись?
- 7. Какая линия на чертежах является основной?
- 8. В какой размерности в технике измеряются линейные размеры и проставляются на чертеже?
- 9. Чем отличается форма основной надписи на графической документации от формы на текстовой документации?
- 10. Какова толщина сплошной толстой основной линии *S*?
- 11. Какая линия применяется для разграничения вида и разреза?

### <span id="page-20-0"></span>Как вы думаете?

- 1. Не проше ли будет построить сложный чертеж, если разложить решение любой графической задачи на ряд отдельных простейших операций?
- 2. Возможно ли выполнение сложных чертежей на ЭВМ без знания сущности тех или иных простейших графических построений?
- 3. Поможет ли вам овладение приемами простейших геометрических построений в развитии вашего будущего инженерного творчества?

Для того чтобы построить чертеж детали, провести плоскостную разметку для изготовления или обработки детали, необходимо выполнить ряд геометрических построений.

Геометрическими построениями называют графические способы решения любой практической задачи, при которых все действия производятся чертежными или разметочными инструментами.

## 2.1. Построение перпендикуляра

### 2.1.1. Построение перпендикуляра к прямой из точки, лежащей вне прямой

Порядок построения следующий (рис. 2.1):

- 1) из заданной точки С, как из центра, провести дугу окружности произвольного радиуса R, пересекающую прямую а в точках 1 и 2:
- 2) из точек 1 и 2 провести дуги окружностей произвольного радиуса  $R$ , до взаимного пересечения в точке  $D$ ;

3) через точки С и D провести прямую линию.

Линия СД перпендикулярна к заданной прямой а.

<span id="page-21-0"></span>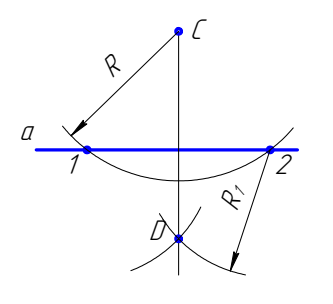

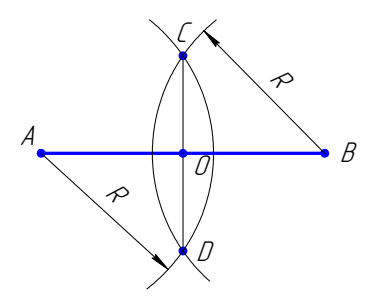

перисидикуляра к прямой<br>из точки, лежащей вне прямой Рис. 2.1. Построение перпендикуляра к прямой

перпендикуляра к середине<br>Отрезия Рис. 2.2. Построение отрезка

#### $\mathbb{R}$ точки, легионски вир **2.1.2. Построение перпендикуляра к середине отрезка**

Порядок построения следующий (рис. 2.2):

**2.1.2. Построение перпендикуляра к середине отрезка**  шей, чем половина отрезка; 1)из концов отрезка *АВ* проводят дуги радиусом *R*, величиной боль-

2) точки пересечения дуг соединяют прямой линией *CD*.

Линия *CD* является перпендикуляром к отрезку *AB*, точка *O* – середина отрезка.

# 2) точки пересечения дуг соединяют прямой линией *СD*. **2.2. Деление отрезка**

### **2.2.1. Деление отрезка на любое число равных частей**

Деление отрезка на 6 равных частей показано на рис. 2.3.

- **2.2. Деление отрезка**  1. Из любого конца отрезка *АВ*, например из точки *А*, проводим луч под острым углом к отрезку.
- **2.2.1. Деление отрезка на любое число равных частей**  2. На луче от точки *А* циркулем откладываем 6 равных отрезков произвольной длины.
- 3. Конец последнего отрезка, точку *6*, соединяем с точкой *В*.
- 4. Из всех точек на луче проводим прямые, параллельные *6В*, до пересечения с *АВ*.

Эти прямые разделяют отрезок  $AB$  на шесть равных частей.

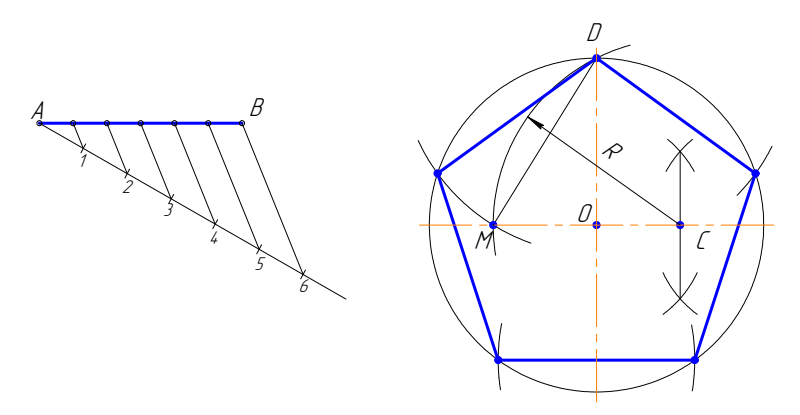

Рис. 2.3. Деление отрезка на 6 равных частей

Рис. 2.4. Построение правильного пятиvгольника

#### 2.2.2. Деление окружности на пять равных частей

Построение правильного пятиугольника, вписанного в окружность. Построения показаны на рис. 2.4.

Из точки  $C$  - середины радиуса окружности, как из центра, дугой радиуса СД сделать засечку на диаметре; получим точку М. Отрезок ДМ равен длине стороны вписанного правильного пятиугольника. Слелав радиусом *DM* засечки на окружности, получим точки деления окружности на пять равных частей (вершины вписанного правильного пятиугольника).

#### 2.2.3. Деление окружности на шесть равных частей

Построение правильного шестиугольника, вписанного в окружность, показано на рис. 2.5. Сторона правильного шестиугольника, вписанного в окружность, равна радиусу окружности.

Для деления окружности на шесть равных частей надо из точек 1 и 4 пересечения центровой линии с окружностью сделать на окружности по две засечки радиусом  $R$ , равным радиусу окружности. Соединив полученные точки отрезками прямых, получим правильный шестиугольник.

<span id="page-23-0"></span>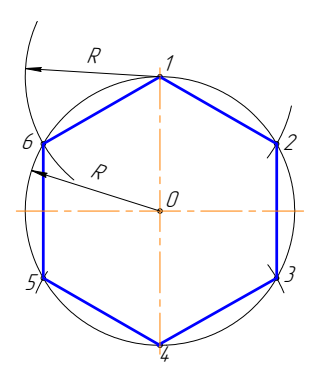

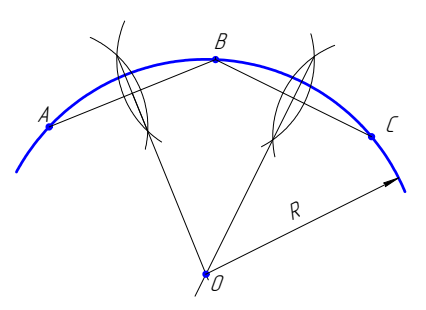

Рис. 2.5. Построение Рис. 2.5. Построение правильного шестиугольника правильного шестиугольника

Рис. 2.6. Построение центра дуги Рис. 2.6. Построение центра дуги окружности

### **2.3. Определение центра дуги окружности 2.3. Определение центра дуги окружности**

Построения показаны на рис. 2.6. Построения показаны на рис. 2.6.

- 1. Назначить на дуге три произвольные точки *А*, *В* и *С*. 1. Назначить на дуге три произвольные точки *А*, *В* и *С*.
- 2. Соединить точки прямыми линиями.
- 2. Соединить точки прямыми линиями.<br>3. Через середины полученных хорд *АВ и ВС* провести перпендикутры.<br>— <sup>2</sup> ляры.

Точка *О* пересечения перпендикуляров является центром дуги.

## **2.4. Сопряжения 2.4. Сопряжения** Сопряжением называется плавный переход от одной линии к другой.

Сопряжением называется плавный переход от одной линии к другов. толь нашивых переходов в отертанных разли ных изделии<br>техники огромна. Их обусловливают требования прочности, гидроаэродинамики, промышленной эстетики, технологии. Чаще всего сопряжения осуществляют с помощью дуги окружности. к другой. Роль плавных переходов в очертаниях различных изделий

Из всего многообразия сопряжений различных линий рассмотрим наиболее распространенные:

- 1) сопряжение двух прямых линий;
- 2) сопряжение прямой линии и окружности;
- 3) сопряжение двух окружностей.

Дуги окружностей, при помощи которых выполняется сопряжение, называют дугами сопряжения.

#### Алгоритм построения

- 1. Найти центр сопряжения.
- 2. Найти точки сопряжения, в которых дуга сопряжения переходит в сопрягаемые линии.
- 3. Построить дуги сопряжения значит соединить точки сопряжения заданным радиусом сопряжения.

### 2.4.1. Сопряжение пересекающихся прямых линий при помощи дуги заданного радиуса

Пример 1. Сопряжение двух взаимно перпендикулярных прямых *а* и *b* дугой заданного радиуса *R* (рис. 2.7).

Даны две взаимно перпендикулярные прямые *а* и *b*. Задан радиус сопряжения  $R$  (рис. 2.7, *a*).

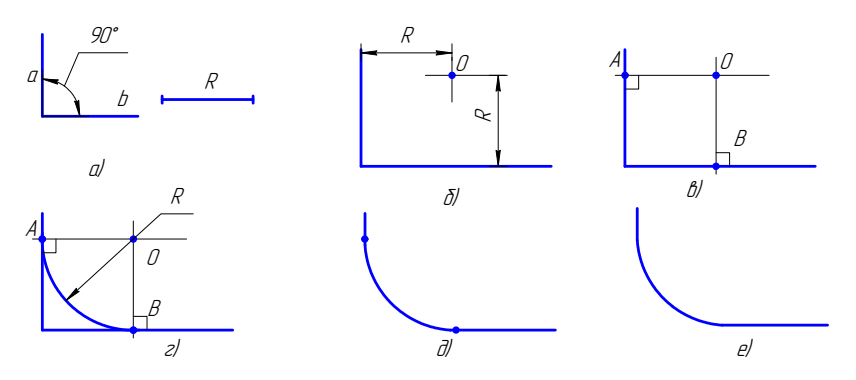

Рис. 2.7. Построение сопряжения двух взаимно перпендикулярных прямых

#### Алгоритм построения

1. Находим центр сопряжения.

Проводим две прямые, параллельные *а* и *b*, на расстоянии, равном радиусу  $R$ . Эти прямые являются геометрическим местом центров окружностей радиуса R, касательных к данным прямым (рис. 2.7, 6).

Точка О пересечения вспомогательных прямых - центр дуги сопряжения (рис. 2.7,  $\theta$ ).

2. Находим точки сопряжения.

Проводим перпендикуляры из центра дуги сопряжения к заданным прямым, получаем точки сопряжения А и В (рис. 2.7,  $\epsilon$ ).

3. Строим дугу сопряжения.

Радиусом  $R$  проводим дугу сопряжения между точками  $A$  и  $B$  $(p<sub>MC</sub>, 2.7, z)$ .

На рис. 2.7, д и 2.7, е показаны законченные построения сопряжения

Пример 2. На рис. 2.8 показаны сопряжения двух прямых линий, расположенных под разными углами друг к другу. Последовательность построения этих примеров такая же, как в примере 1.

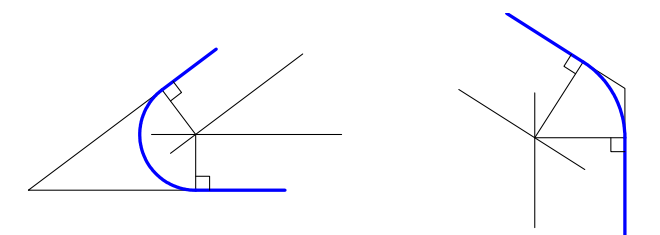

Рис. 2.8. Сопряжение двух прямых, расположенных под острым и тупым углами

### 2.4.2. Построение сопряжения дуги и прямой линии

Радиус сопряжения задан. Построим сопряжение для случая, когда заданная окружность находится с внешней стороны сопрягающей дуги (внешнее сопряжение), рис. 2.9.

#### Алгоритм построения

1. Находим центр сопряжения. На расстоянии, равном радиусу сопряжения, проводим геометрические места точек, равноудаленных от заданных прямой и окружности (рис. 2.9, а, б). Центр сопряжения — точка  $Q$ .

2. Находим точки сопряжения А и В: опускаем перпендикуляр из точки О на заданную прямую и соединяем точку О с центром заданной окружности (рис. 2.9, в).

3. Строим дугу сопряжения: между точками сопряжения проводим сопрягающую дугу заданного радиуса R (рис. 2.9,  $\epsilon$ ).

Законченные построения показаны на рис. 2.9, д.

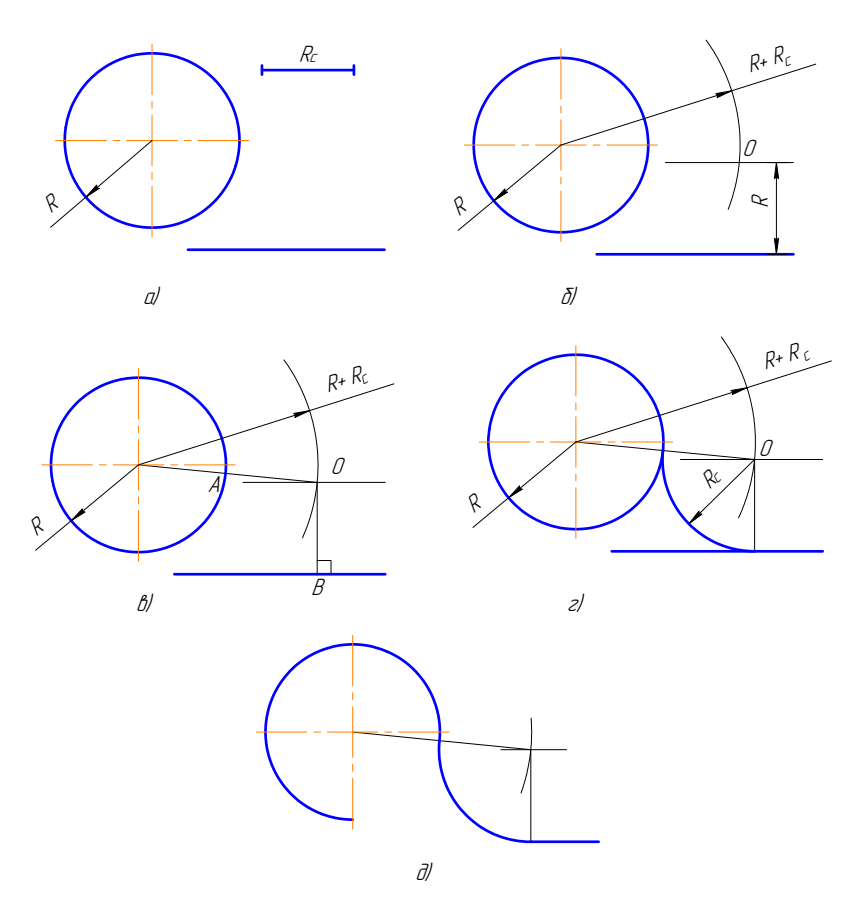

Рис. 2.9. Построение сопряжения дуги и прямой линии (внешнее сопряжение)

На рис. 2.10 показано построение сопряжения между дугой окружности и прямой линией в случае, когда заданная окружность находится внутри сопрягающей дуги (внутреннее сопряжение).

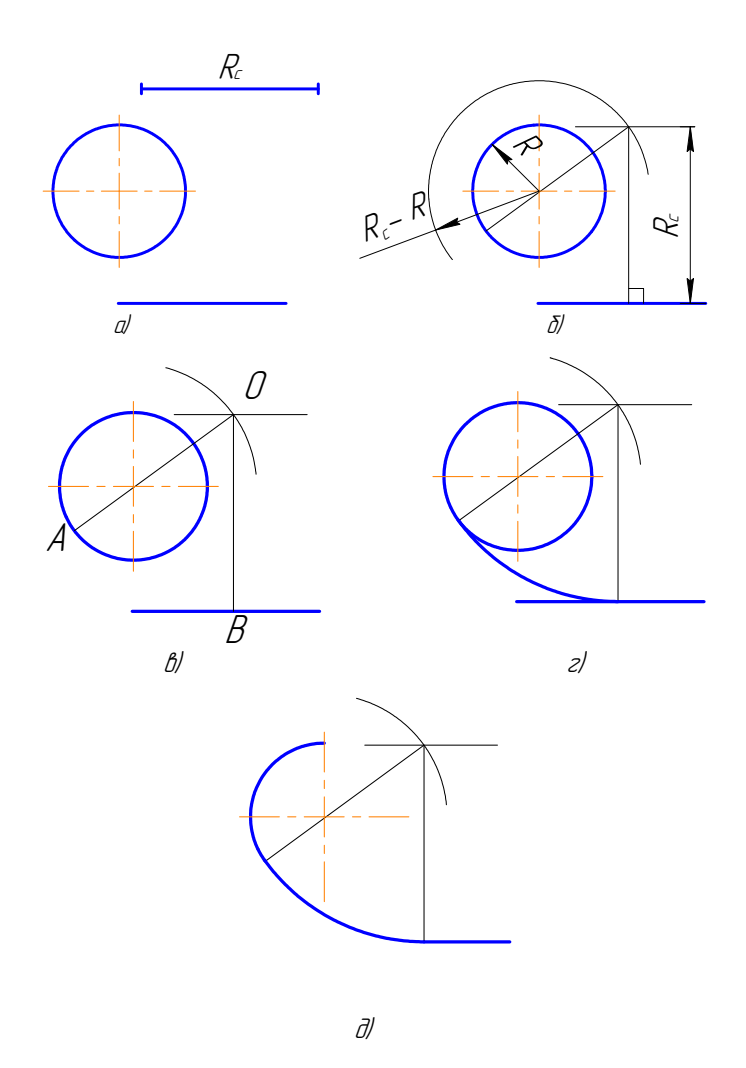

Рис. 2.10. Построение сопряжения дуги и прямой линии сопряжение) (внутреннее сопряжение)

### **2.4.3. Построение сопряжения двух дуг**

Построение сопряжения двух дуг разделяется на внешнее сопряжение (рис. 2.11, *а*), внутреннее сопряжение (рис. 2.11, *б*), смешанное сопряжение (рис. 2.11, *в*).

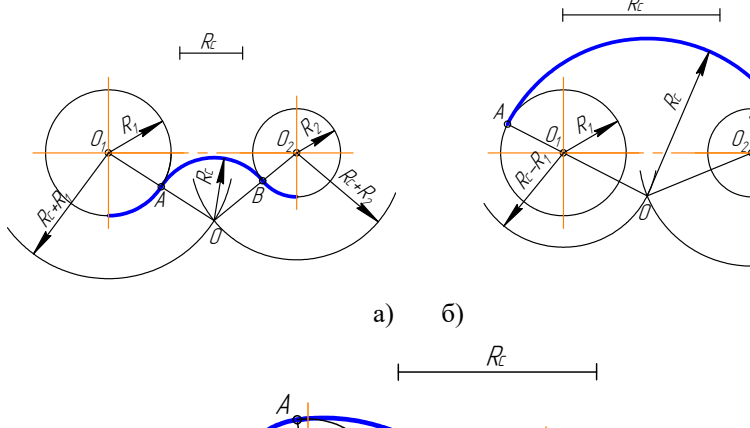

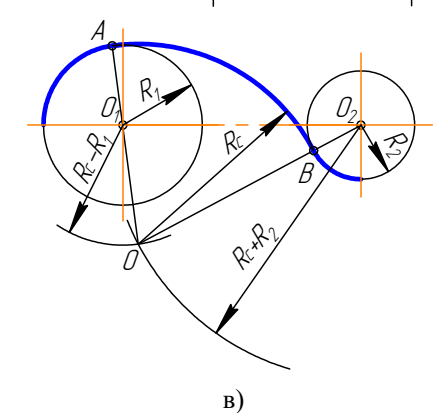

B

<sup>R</sup>ñ $\approx$  $\overline{\phantom{a}}$ 

R ٩.

O

 $R_{\rm C}$ 

Rñ

Рис. 2.11. Построение сопряжения двух дуг Рис. 2.11. Построение сопряжения двух дуг

### **Параметры сопряжения:**

- 1)  $O_1$ ,  $O_2$  центры сопрягаемых дуг;
- 2)  $R_{\rm c}$  радиус сопряжения (как правило, задан);
- 3)*О* центр сопряжения;
- 2) *8* центр сопряжения;<br>4) *ОО*<sub>1</sub>, *ОО*<sub>2</sub> прямые, соединяющие центр сопряжения с центрами сопрягаемых дуг;

5) точки *А* и *В* – точки сопряжения.

Пример 1. Заданные окружности находятся с внешней стороны сопрягающей дуги (внешнее сопряжение), рис. 2.12.

#### Алгоритм построения

- 1. Найти центр сопряжения О (рис. 2.12, а, б). Для этого из О, и О, сделать засечки суммами радиусов:  $R_c + R_1$  и  $R_c + R_2$ .
- 2. Найти точки сопряжения А и В (рис. 2.12,  $\theta$ ). Соединить точку О с  $O_1$  и  $O_2$ ;  $OO_1$ ;  $OO_2$ . На пересечении этих линий и сопрягаемых дуг отметить точки А и В.
- 3. Построить дуги сопряжения, т. е. радиусом  $R_c$  соединить точки  $A$ и *В* (рис. 2.12, *г*, *д*).

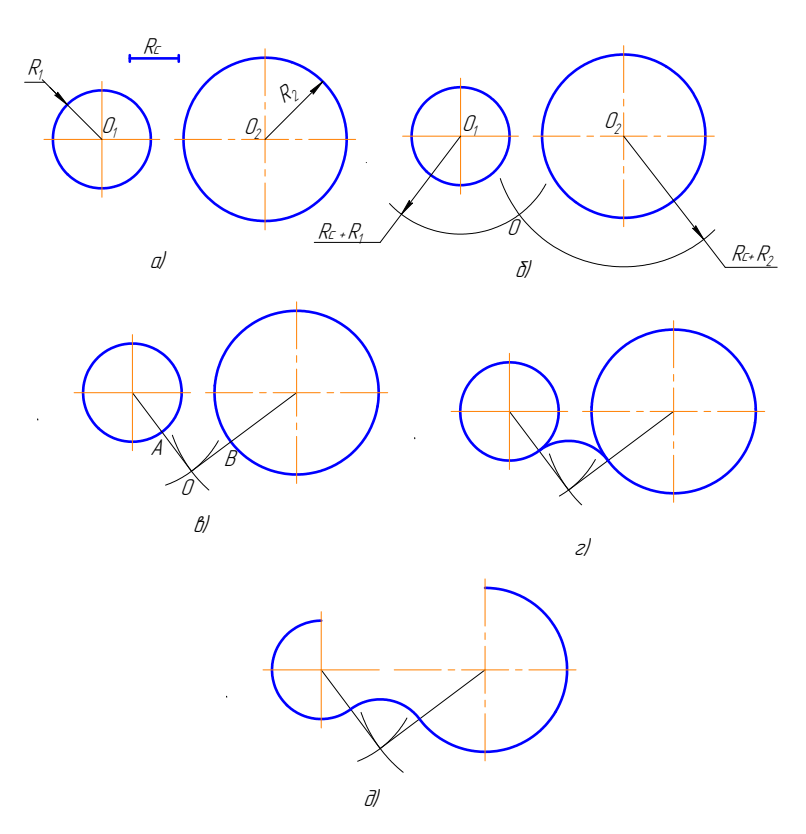

Рис. 2.12. Алгоритм построения сопряжения двух дуг (внешнее сопряжение)

Пример 2. Заданные окружности находятся внутри сопрягающей дуги (внутреннее сопряжение), рис. 2.13.

#### Алгоритм построения

- 1. Найти центр сопряжения О (рис. 2.13, а, б). Для этого из О, и О, сделать засечки радиусами, равными разностям  $R_c - R_i$ ;  $R_c - R_i$ .
- 2. Найти точки сопряжения А и В (рис. 2.13, в). Для этого нужно соединить точку О с О, и О, и продолжить до пересечения с заданными окружностями: ОО,А; ОО,В.
- 3. Построить дугу сопряжения: радиусом  $R_c$  соединить точки А и В (рис. 2.13,  $\varepsilon$ ,  $\partial$ ).

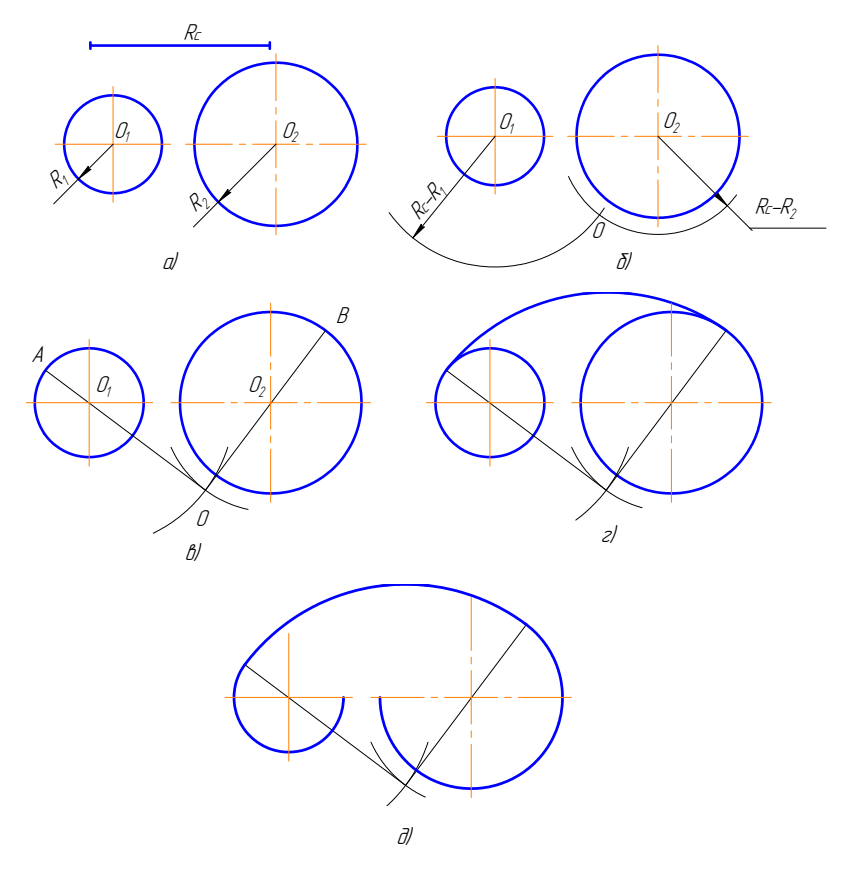

Рис. 2.13. Алгоритм построения сопряжения двух дуг (внутреннее сопряжение)

Пример 3. Одна из заданных окружностей находится с внешней стороны сопрягающей дуги, а вторая окружность - внутри сопрягающей дуги (смешанное сопряжение), рис. 2.14.

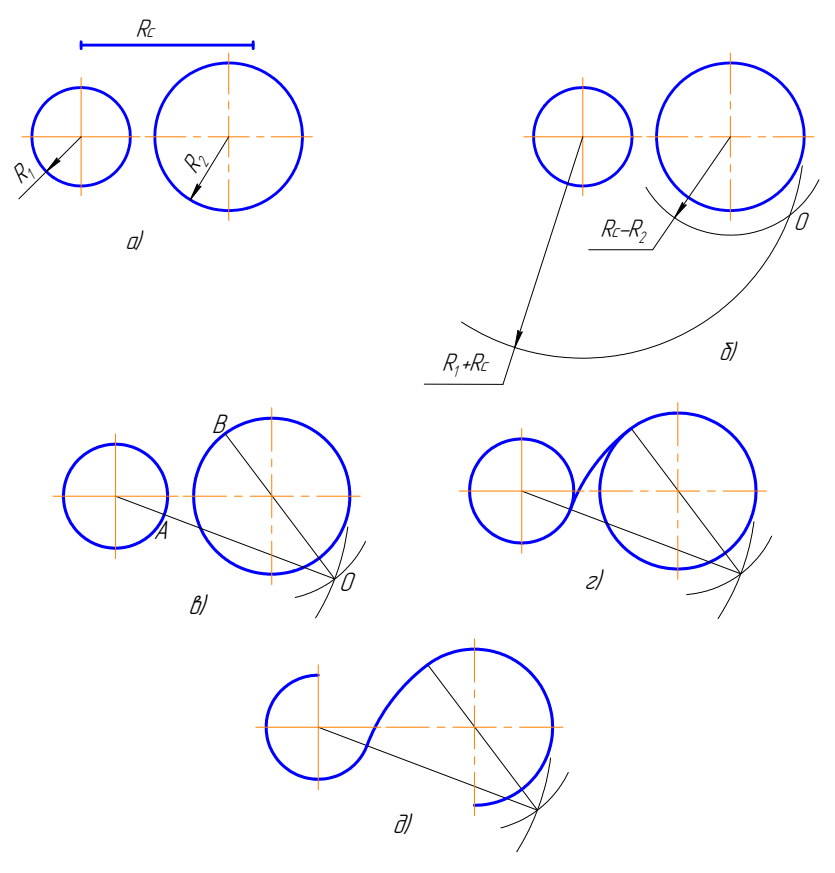

Рис. 2.14. Алгоритм построения сопряжения двух дуг (смешанное сопряжение)

### **2.5. Построение внешней касательной к двум окружностям**

<span id="page-32-0"></span>Последовательность построения следующая (рис. 2.15):

- 1. Из центра большей заданной окружности проводим окружность радиусом, равным *R*<sup>1</sup> − *R*<sup>2</sup> (рис. 2.15, *а*, *б*).
- 2. Через середину расстояния между центрами заданных окружностей проводим окружность радиусом, равным половине расстоя-2. Через середину расстояния между центрами заданных окружностей ния между этими окружностями (рис. 2.15, *в*, *г*).
- 3. Находим точки пересечения этих окружностей *А* и *В* (рис. 2.15, *г*).
- 4. Через центр заданной большей окружности и точки *А* и *В* проводим линии до окружности большего радиуса. Получаем точки  $C$  $\mu$  *D* (рис. 2.15, *д*).
- 5. Из центра меньшей окружности проводим прямые, параллельные прямым, построенным в пункте 4; получаем точки *Е* и *F* прямым, построенным в пункте 4; получаем точки *Е* и *F* (рис. 2.15, *д*). (рис. 2.15, *д*). **6.** *E*, *E*, *D*, *O*).
- 6. Точки *С*, *Е* и точки *D*, *F* соединяем прямыми. Они расположены касательно к заданным окружностям (рис. 2.15, *е*).  $k$ , **EXACATELATE INTO TAXE D**,  $\vec{r}$  cool and  $\vec{r}$  has  $\vec{r}$ .
- 7. Результат построения на рис. 2.15, *ж*. 7. Результат построения на рис. 2.15, *ж*.

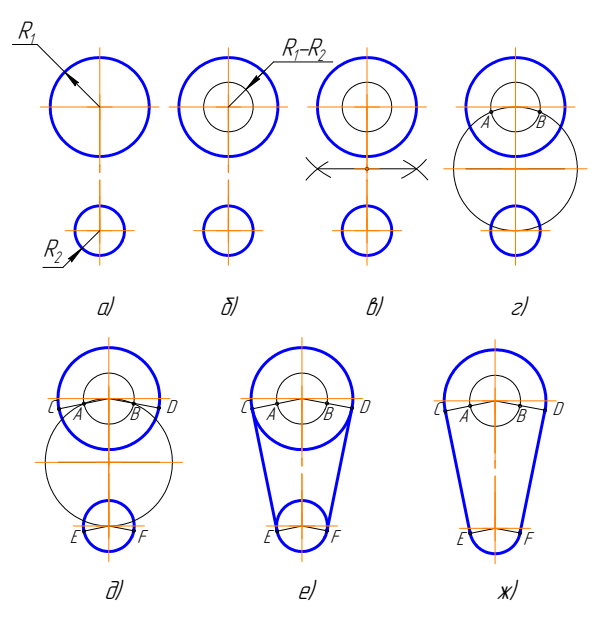

Рис. 2.15. Построение внешней касательной к двум окружностям

Вывод. Чтобы осуществить сопряжение линий, нужно:

- <span id="page-33-0"></span>• найти центр сопряжения;
- определить точки сопряжения;
- провести сопрягающую дугу строго от точки до точки.

### 2.6. Построение овала по двум осям

Последовательность построений (рис. 2.16):

- 1. Заданы большая *AB* и малая *CD* оси овала (рис. 2.16, *а*);
- 2. Соединим точки А и С. На этой прямой откладываем точку М:  $CM = AO - OC = CK$  (puc. 2.16, 6).
- 3. Отрезок АМ делим пополам, и из середины этого отрезка восстанавливаем перпендикуляр до пересечения с осями овала в точках  $O<sub>1</sub>$  и  $O<sub>4</sub>$  (рис. 2.16, *в*).
- 4. Строим точки, симметричные точкам  $O_1$  и  $O_4$ , получаем  $O_2$  и  $O_3$ (рис. 2.16,  $\varepsilon$ ).
- 5. Проводим линии центров  $O_1O_3$ ,  $O_1O_4$ ,  $O_2O_3$ ,  $O_3O_4$  (рис. 2.16,  $\partial$ ).
- 6. Из центра  $O_{A}$  проводим дугу радиусом  $R_{1} = O_{A}C$  до пересечения с линиями центров  $O_{A}O_{A}$  и  $O_{A}O_{A}$  в точках 1 и 2. Аналогично находим точки 3 и 4 (рис. 2.16, е).
- 7. Замыкающие дуги овала проводим из центров О, и О, радиу-COM  $R_2 = O_A$  (puc. 2.16,  $\mathcal{H}$ ).
- 8. Результаты построения см. на рис. 2.16, и.

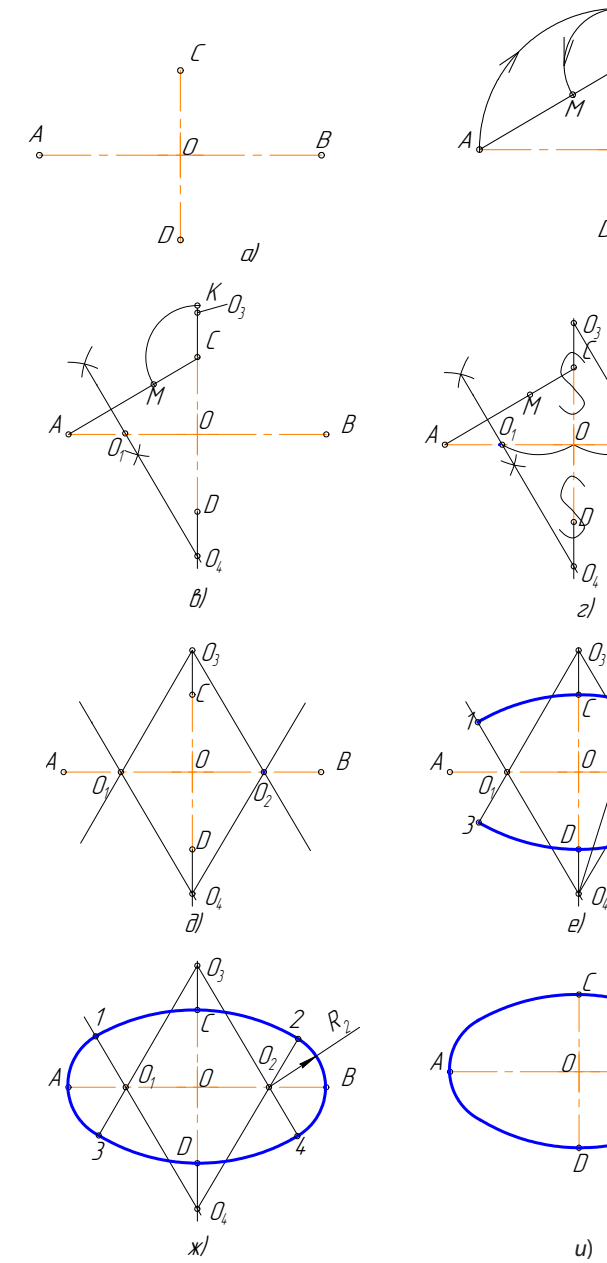

K  $\frac{B}{\cdot}$  $\mathcal{O}$  $\mathcal{D}_{\bullet}$  $\delta$ 

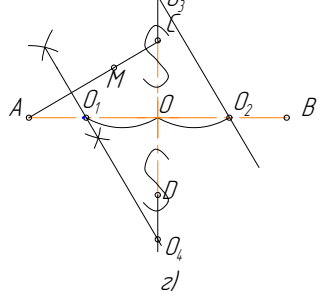

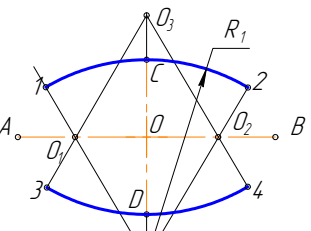

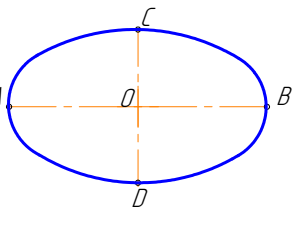

Рис. 2.16. Построение овала по двум осям

 $-35-$ 

### 2.7. Выполнение чертежей деталей, имеюших сопряжения

<span id="page-35-0"></span>Построение чертежа такой детали (рис. 2.17) следует начинать с анализа геометрических элементов, составляющих изображение детали, и определения ее габаритных размеров.

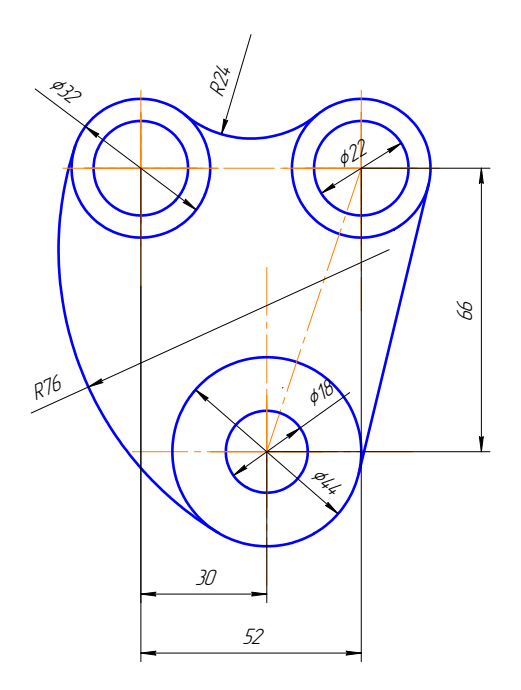

Рис. 2.17. Деталь, имеющая сопряжения

Затем следует продумать, какие геометрические построения нужно выполнить на чертеже. Соответственно габаритным размерам детали выбирают масштаб изображения. Построение рекомендуется выполнять в такой последовательности:

1) нанести осевые и центровые линии (рис. 2.18, *а*);

2) провести окружности, центры которых расположены на пересечении центровых линий (рис. 2.18, б);

3) выполнить сопряжения с указанием вспомогательных построений, необходимых для определения центров и точек сопряжения: а) между окружностями Ø32 построить наружное сопряжение ради-

усом R24 аналогично построениям на рис. 2.12;

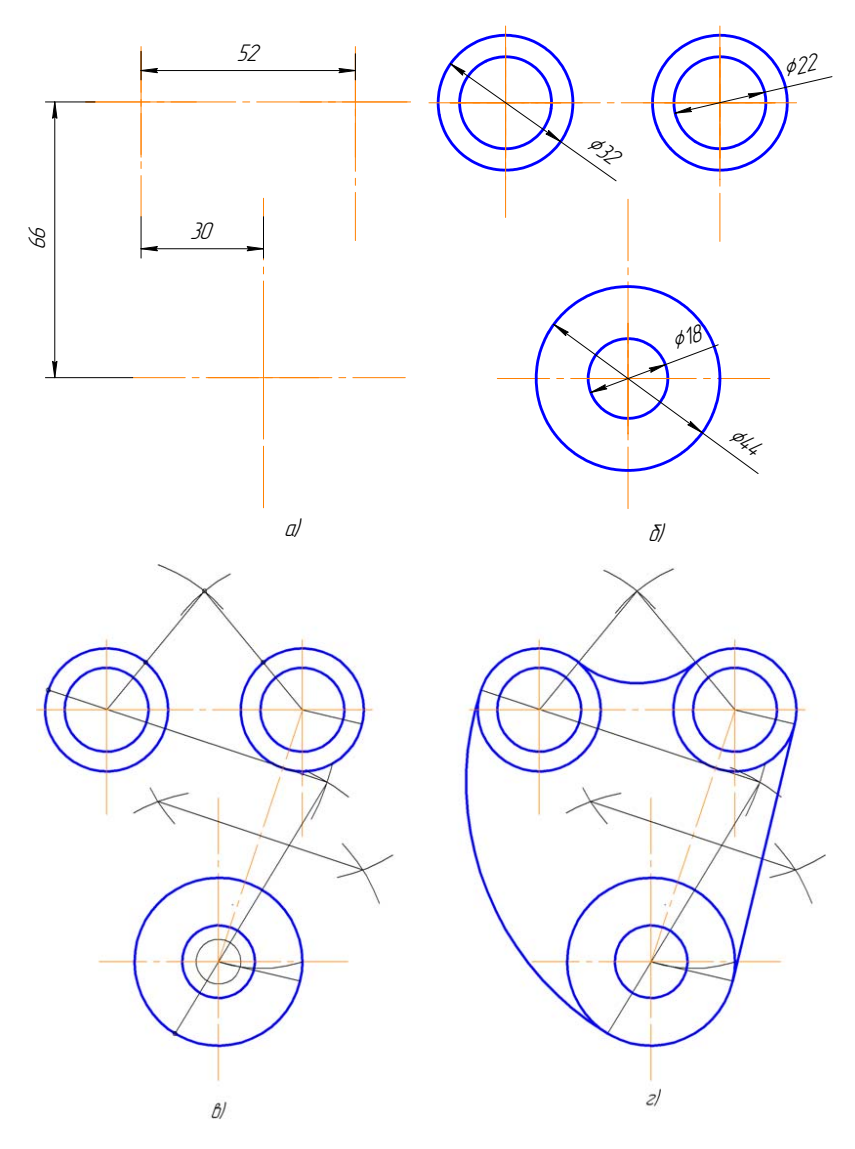

Рис. 2.18. Выполнение чертежа детали, имеющей сопряжения

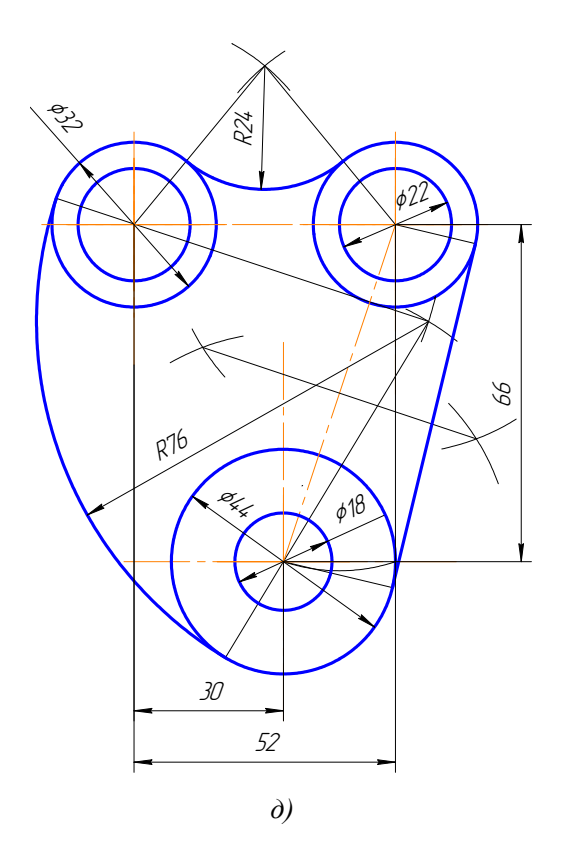

Рис. 2.18. Окончание

- б) между окружностями Ø32 и 44 построить внутреннее сопряжение радиусом R76 аналогично построениям на рис. 2.12;
- в) выполнить построения для проведения касательной к окружностям Ø32 и 44, построить касательную аналогично построениям на рис. 2.15. Построения показаны на рис. 2.18, в, г;

4) нанести размерные линии и проставить размерные числа  $(pnc. 2.18, d)$ .

### **ВНИМАНИЕ!**

Вспомогательные построения необходимо оставить на чертеже.

#### <span id="page-38-0"></span>**2.8. Уклоны УКЛОНЫ** – это так логических другой правительство (рис. 2.19). В составительность (рис. 2.19). В составительность Уклон – это тангенс угла наклона одной прямой к другой (рис. 2.19).

Уклон — это тангенс угла наклона одной прямой к другой (рис. 2.19). Возьмем произвольный масштабный отрезок *а*. Построим прямоугольный треугольник.  $\frac{1}{2}$ 

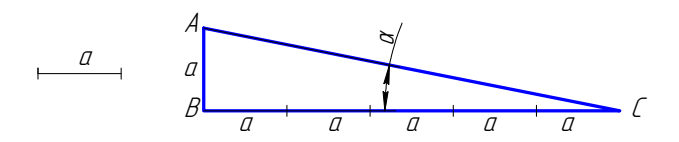

Рис. 2.19. Уклон Рис. 2.19. Уклон

$$
i = \text{tg } \alpha = \frac{AB}{BC} = 15 : 75 = 20 \%
$$
.

ис<br>На чертеже уклон задают или в процентах (рис. 2.20), или отношением чисел (рис. 2.21). Уклон 1:5 означает, что на пять едиотношением тисел (рис. 2.21). Уклон 1:5 означает, то на пять единиц длины мы имеем одну единицу высоты. То есть прямая *АС* имеет уклон к *ВС* 20 %, или 1:5.

На чертежах уклоны обозначаются специальным знаком (см. ГОСТ 2.304-81). Острый угол знака уклона должен быть направлен в сторону снижения высоты, одна сторона угла параллельна полке линии-выноски.

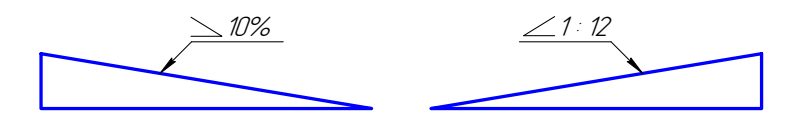

Рис. 2.20. Знак уклона задан в процентах

отношением чисел отношением чисел Рис. 2.21. Знак уклона задан

проката: швеллеров, двутавров, тавровых профилей и т. п. Уклон используется, например, при изготовлении фасонного

Рассмотрим пример построения уклона внутренней грани нижней полки швеллера (рис. 2.22).

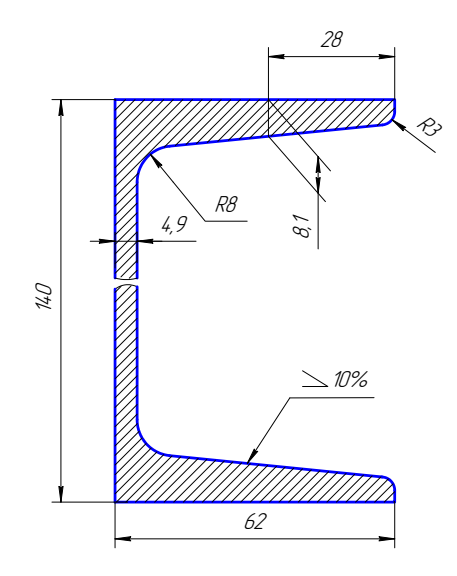

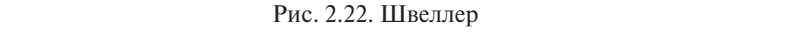

1. По данным размерам находим точку *А*, через которую пройдет заданный уклон (рис. 2.23, *а*, *б*). заданный уклон (рис. 2.23, *а*, *б*).

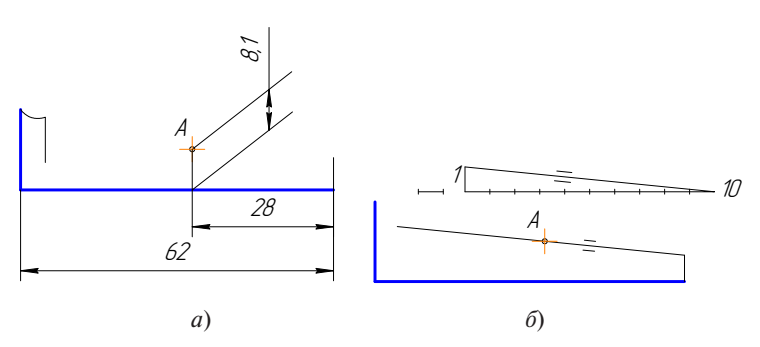

Рис. 2.23. Нахождение точки *А* (*а*); построение уклона (*б*) Рис. 2.23. Нахождение точки *А* (*а*); построение уклона (*б*)

и через точку *А* проводим прямую, параллельную линии уклона. 2. На свободном поле чертежа строим уклон  $10\%$  (1:10 = 10:100),

Выбираем масштабный отрезок любой величины.

3. Дуга радиуса  $3$  – это сопряжение между линией уклона и вертикальной прямой. Строим по правилам построения сопряжения между прямыми линиями (рис. 2.24,  $a$ ,  $\delta$ ).

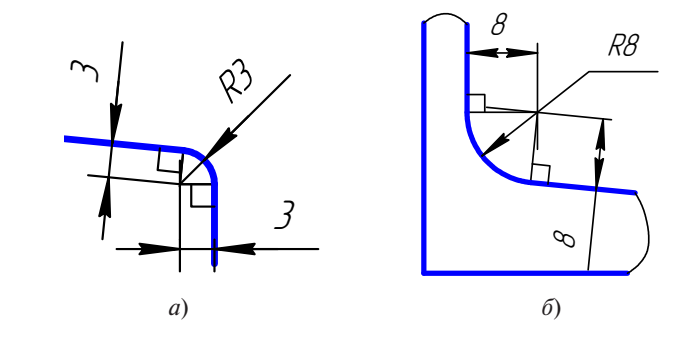

Рис. 2.24. Построение радиуса 3

4. Дуга радиусом *8* — это сопряжение между линией уклона и вертикальной линией стойки (рис. 2.24, *б*).

5. Аналогично строим верхнюю полку швеллера.  $\frac{6.7 \text{ m}}{100 \text{ N}}$  высота по строим верхнюю полку швеллера.

6. Так как высота стойки швеллера очень большая по сравнению с длиной полки и стойка имеет постоянное сечение, то можно сделать разрыв, как показано на рис. 2.25. показано на рис. 2.25.

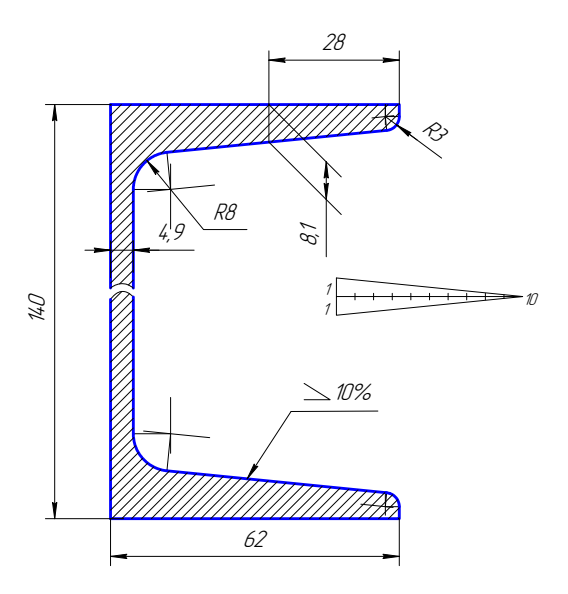

Рис. 2.25. Швеллер с линиями построения Рис. 2.25. Швеллер с линиями построения

7. Проставляем размеры.

# Все построения на чертеже необходимо сохранить.

### **2.9. Конусность**

<span id="page-41-0"></span>Конусность – это отношение разности диаметров двух поперечных сечений усеченного конуса к длине между ними (рис. 2.26).

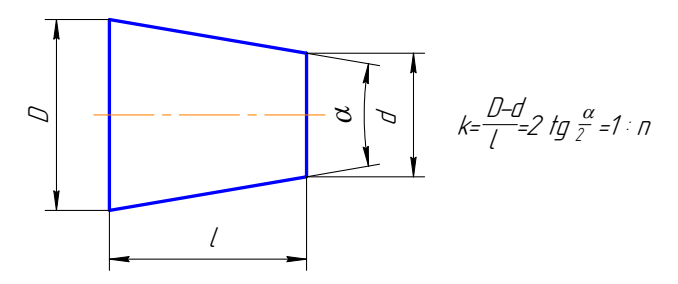

Рис. 2.26. Конусность Рис. 2.26. Конусность

соотношениях. Знак конусности острым углом направлен в сторону меньшего диаметра. Проставляют конусность или на полке линиивыноски (рис. 2.27), или над осевой линией (рис. 2.28). На чертеже конусность чаще всего выражается в процентах или На чертеже конусность чаще всего выражается в процентах или На чертеже конусность чаще всего выражается в процентах или

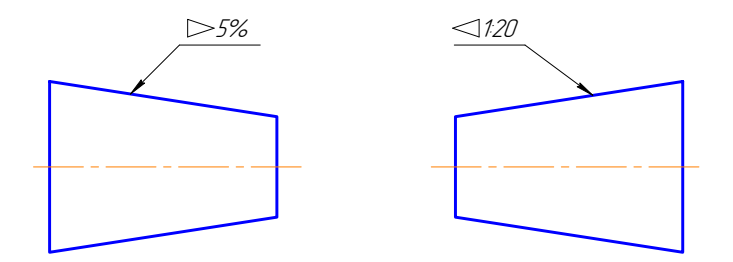

Рис. 2.27. Знак конусности на полке-выноске Рис. 2.27. Знак конусности на полке-выноске Рис. 2.27. Знак конусности на полке-выноске

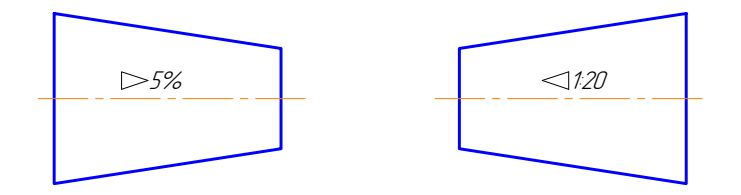

Рис. 2.28. Знак конусности над осевой линией Рис. 2.28. Знак конусности над осевой линией Рис. 2.28. Знак конусности над осевой линией

Если на чертеже указывают конусность, то на стержне и в отверстии размеры проставляют по-разному, исходя из технологии изготовления конуса, так как нормальная конусность заложена на станках с программным управлением. Поэтому нормальную конусность необходимо указывать, а «лишний» размер убирать (рис. 2.29). «лишний» размер убирать (рис. 2.29). размеры проставляют по-разному, исходя изготовления конце изготовления конце изготовления конце изготовления ко стии размеры проставляют по-разному исхоля из технологии изгоках с программным управление

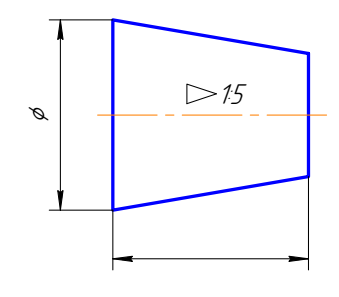

Рис. 2.29. Наружный конус Рис. 2.29. Наружный конус

так как для изготовления детали нужно взять заготовку большего диаметра. Малый диаметр не указывают (рис. 2.30). На коническом стержне из двух диаметров указывают бо́льший,

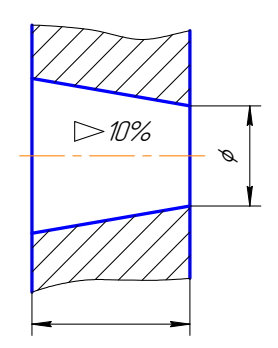

 $P$ ис. 2.30. Внутренний конус Рис. 2.30. Внутренний конус Рис. 2.30. Внутренний конус

 $\mathbb{R}$  отверстите из двух диаметров указывают меньший, так как для для постоянности из для постоянности из для постоянности из для постоянности из для постоянности из для постоянности из для постоянности из для постоян отверстие (рис. 2.30). Конусности общего назначения стандартизованы. Их значение можно посмотреть в ГОСТ 8593-81. для получения конусности нужно сначала просверлить отверстие диаметром, равным малому диаметру, а затем растачивать конусное етверстие (рис. 2.30). Темусиести общего назначения стандартное ваны. Их значение можно посмотреть в ГОСТ 8593-81. В отверстии из двух диаметров указывают меньший, так как

<span id="page-43-0"></span>В задании нужно построить конусность по размерам и вместо В задании нужно построить конусность по размерам и вместо буквы *n*  буквы *n* поставить числовое значение, полученное при расчете по формуле на рис. 2.26. Проставить размеры (рис. 2.31). Проставить размеры (рис. 2.31).

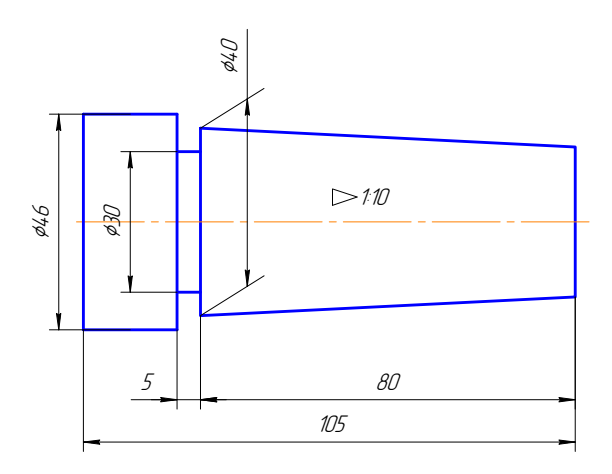

Рис. 2.31. Проставленные размеры Рис. 2.31. Проставленные размеры

#### $1.1.1.1$ **Выводы**

1. Геометрическими построениями называют графические способы решения любой практической задачи, при которых все действия производятся чертежными или разметочными инструментами.

2. Графическим способом выполняется построение перпендикуляра к прямой из точки, лежащей вне прямой; построение перпендикуляра к середине отрезка.

3. Графическим способом выполняется деление отрезка на любое число равных частей; деление окружности на любое число равных частей; определение центра дуги окружности.

 $\frac{1}{4}$ . Considering nasional nasks in the orientation  $\frac{1}{4}$ . Considering  $\frac{1}{4}$ 4. Сопряжением называется плавный переход от одной линии к другой.

5. Алгоритм построения сопряжения: 5. Алгоритм построения сопряжения:

а) найти центр сопряжения;

б)найти точки сопряжения, в которых дуга сопряжения переходит в сопрягаемые линии;

- <span id="page-44-0"></span>в) построить дуги сопряжения - значит соединить точки сопряжения заданным радиусом сопряжения.
	- 6. Уклон это тангенс угла наклона одной прямой к другой.

7. Конусность - это отношение разности диаметров двух поперечных сечений усеченного конуса к длине между ними.

### Вопросы для самоконтроля

- 1. Какое сопряжение называется внешним, внутренним и смешанным<sup>2</sup>
- 2. Как определяются точки сопряжения?
- 3. Как определить центр сопряжения?
- 4. Что называется уклоном и как определить величину уклона?
- 5. Что называется конусностью?
- 6. Как построить перпендикуляр к середине отрезка?
- 7. Как разделить окружность на шесть равных частей?
- 8. Как выполнить сопряжение двух прямых линий?
- 9. Как выполнить сопряжение прямой линии и окружности?
- 10. Как выполнить сопряжение двух окружностей?
- 11. Как построить овал по двум осям?
- 12. Как разделить окружность на шесть равных частей?

<span id="page-45-0"></span>Основанием для определения величины изображенного изделия и его элементов служат размерные числа, нанесенные на чертеже.

Правила нанесения размеров на чертежах и других технических документах на изделия всех отраслей промышленности и строительства установлены ГОСТ 2.307-68. Размеры - это очень важная часть чертежа. Пропуск или ошибка хотя бы в одном из размеров делают чертеж непригодным к использованию.

Поэтому простановка размеров - одна из наиболее ответственных стадий при изготовлении чертежа.

При выполнении первых учебных чертежей студенту нужно знать основные правила нанесения размеров на чертежах.

### 3.1. Основные правила нанесения размеров

1. Различают размеры рабочие (исполнительные), каждый из которых используют при изготовлении изделия и его приемке (контроле), и справочные, указываемые только для большего удобства пользования чертежом. Справочные размеры отмечают знаком \*, а в технических требованиях, располагаемых над основной надписью, записывают: «\*Размер для справок».

2. Не допускается повторять размеры одного и того же элемента на разных изображениях.

3. Линейные размеры на чертежах указывают в миллиметрах, без обозначения единицы измерения, угловые - в градусах, минутах и секундах, например: 4°; 10°30'24".

4. Для нанесения размеров на чертежах используют размерные линии, ограничиваемые с одного или обоих концов стрелками или засечками. Размерные линии проводят параллельно объекту, размер которого указывают. Выносные линии проводят перпендикулярно размерным (рис. 3.1), за исключением случаев, когла они вместе с измеряемым отрезком образуют параллелограмм (рис. 3.2). Нельзя использовать в качестве размерных линии контура, осевые и выносные.

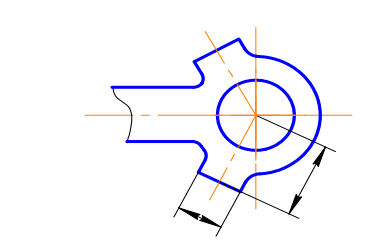

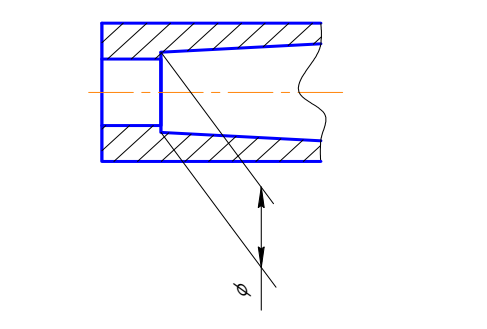

Рис. 3.1. Размерная линия параллельна отрезку параллельна отрезку

Ç Рис. 3.2. Правило параллелограмма параллелограмма Рис. 3.2. Правило

 $\overline{\phantom{a}}$  3.1.  $\overline{\phantom{a}}$  3.1.  $\overline{\phantom{a}}$  3.1.  $\overline{\phantom{a}}$  3.1.  $\overline{\phantom{a}}$  3.1.  $\overline{\phantom{a}}$  3.1.  $\overline{\phantom{a}}$  3.1.  $\overline{\phantom{a}}$  3.1.  $\overline{\phantom{a}}$  3.1.  $\overline{\phantom{a}}$  3.1.  $\overline{\phantom{a}}$  3.1.  $\overline{\phantom{a}}$  3.1.  $\overline{\phantom{a}}$  3.1. ми линиями – 7 мм, а между размерной и линией контура – 10 мм 5. Минимальные расстояния между параллельными размерныду соот и выпосными линными, выпосные линни деляты выпо-<br>дить за концы стрелок или засечек на 1...5 мм. ду собой и выносными линиями. Выносные линии должны выхо-(рис. 3.3). Необходимо избегать пересечения размерных линий меж-

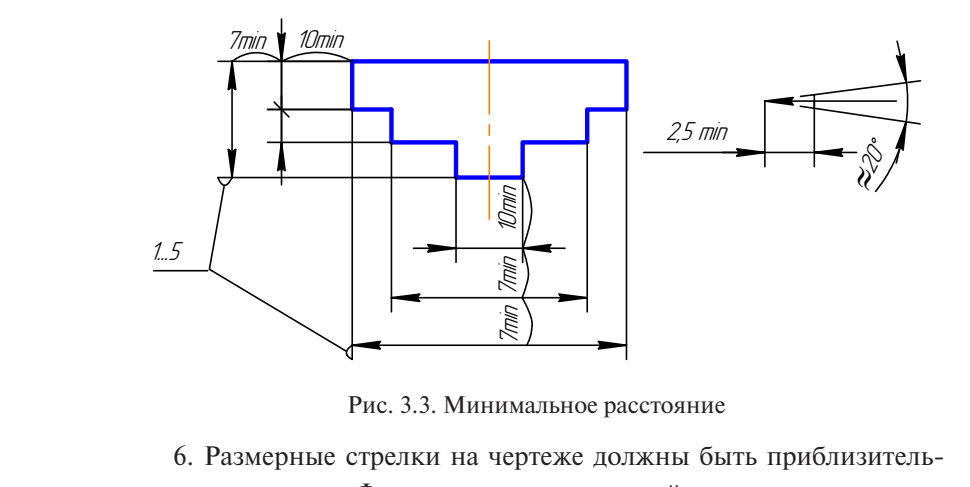

Рис. 3.3. Минимальное расстояние Рис. 3.3. Минимальное расстояние

ее размеры указаны на рис. 3.3. 6. Размерные стрелки на чертеже должны быть приблизительно одинаковыми. Форма стрелки размерной линии и примерные

окружности размерные числа смещают относительно середины размерных линий (рис. 3.4). аздерд улазанд на риссете.<br>7. Размерные числа наносят над размерной линией возможно ближе к ее середине. При нанесении размера диаметра внутри  $R_{\text{MAX,J}}(p_{\text{MAX,J}}, \mu_{\text{MAX,J}})$ 

8. При большом количестве параллельных или концентричных 8. При большом количестве параллельных или концентричных размерных размерных линий числа смещают относительно середины в шахматном порядке (рис. 3.5).

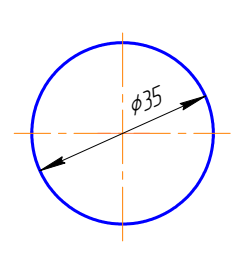

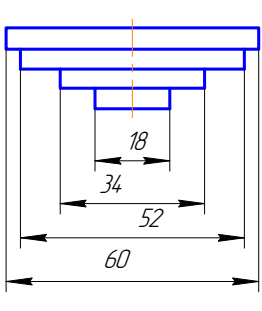

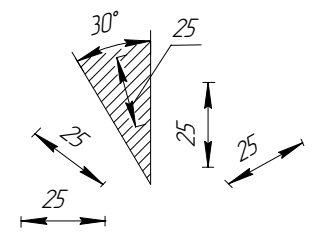

Рис. 3.4. Нанесение диаметра знака диаметра

Рис. 3.5. Шахматный Рис. 3.5. Шахматный порядок нанесения порядок нанесения размеров

Рис. 3.6. Нанесение Рис. 3.6. Нанесение размеров на наклонных размеров на наклонных размерных линиях

ная размерных инини разнолагают, как показать на рис. это: дели необходимо указать размер в заштрихованной зоне, то размерное число наносят на полке линии-выноски. 9. Размерные числа линейных размеров при различных наклонах размерных линий располагают, как показано на рис. 3.6. Если

Для учебных чертежей высота размерных чисел рекомендуется 3,5 мм или 5 мм, расстояние между цифрами и размерной линией  $0,$  $3...1$  MM. 0,5…1 мм.

или в подостатие места для стрелом на размерным линиям, рас-<br>положенных цепочкой, стрелки заменяют засечками, наносимыми под углом 45 градусов к размерным линиям, или точками, но снаружи проставляют стрелки (рис. 3.7). 10. При недостатке места для стрелок на размерных линиях, рас-

11. При недостатке места для стрелки из-за близко расположенной контурной линии последнюю можно прерывать (рис. 3.8).

12. Угловые размеры наносят так, как показано на рис. 3.9. линий-выносок в любой зоне. Для углов малых размеров размерные числа помещают на полках

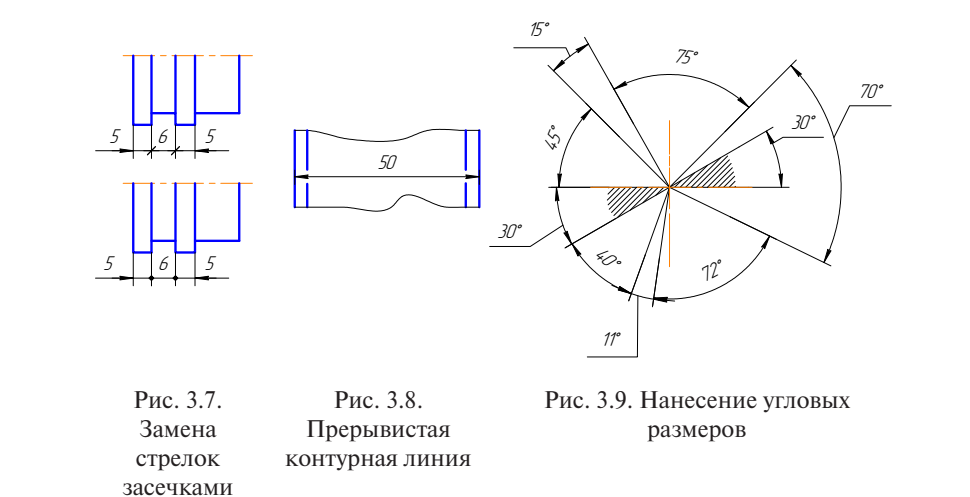

или центра дуги скругления, то выносные линии проводят от точки пересечения сторон скругленного угла или от центра дуги скругле-13. Если надо показать координаты вершины скругляемого угла ния (рис. 3.10).

ных, симметрично расположенных элементов изображают только до оси симметрии с обрывом, то размерные линии, относящиеся к этим элементам, проводят с обрывом, и обрыв размерной линии ный (рис. 3.11). чистовов и при разрез симметричного предмета или отдельделают дальше оси или обрыва предмета, а размер указывают пол-обрывом, и обрыв размерной линии делают дальше оси или обрыва предмета, а

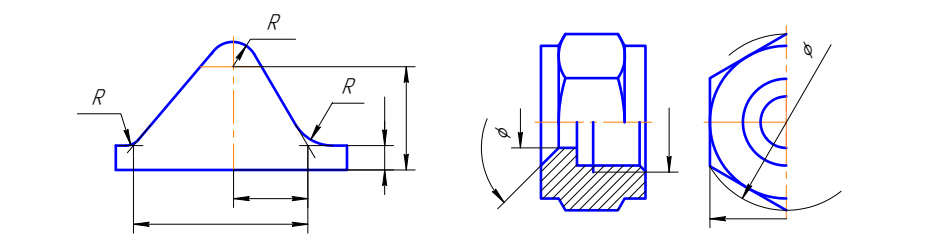

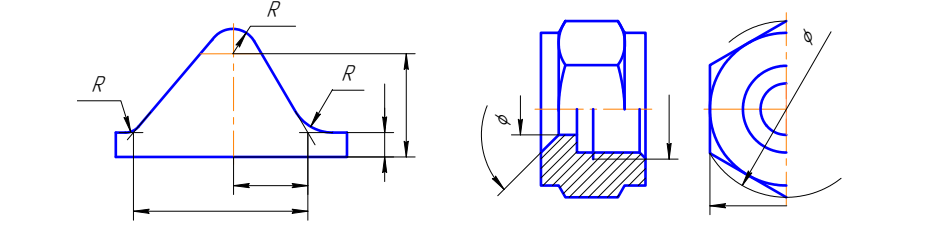

Рис. 3.10. Проведение выносных линий

Рис. 3.10. Проведение выносных Рис. 3.11. Обрыв размерной линии

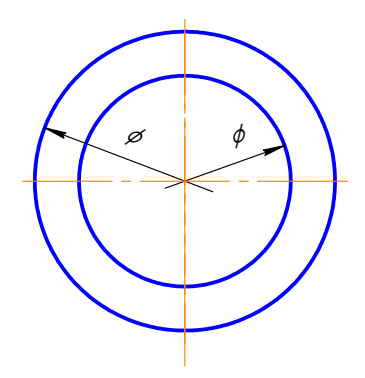

Рис. 3.12. Пример проведения размерной линии с обрывом

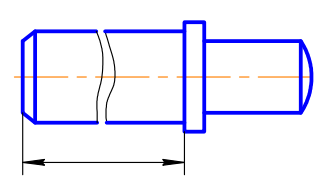

Рис. 3.13. Пример изображения размерной линии на изделии с разрывом

15. Размерные линии можно проводить с обрывом и при указании размера диаметров окружности, независимо от того, изображена ли окружность полностью или частично, при этом обрыв размерной линии делают дальше центра окружности (рис. 3.12).

16. При изображении изделия с разрывом размерную линию не прерывают (рис. 3.13).

17. Размерные числа нельзя разделять или пересекать какими бы то ни было линиями чертежа. Осевые, центровые линии (рис. 3.14, *а*) и линии штриховки (рис. 3.14,  $\delta$ ) в месте нанесения размерного числа допускается прерывать.

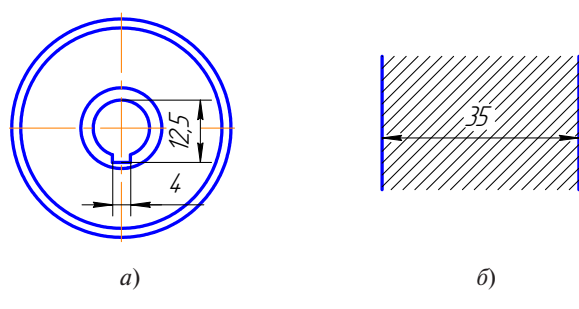

Рис. 3.14. Размерные числа

18. Перед размерным числом радиуса помешают прописную букву R. Ее нельзя отделять от числа любой линией чертежа (рис. 3.15).

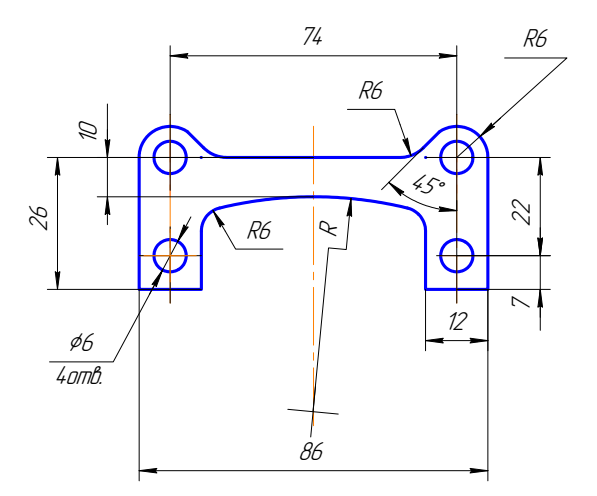

Рис. 3.15. Знак радиуса Рис. 3.15. Знак радиуса

19. Размеры радиусов наружных и внутренних скруглений показано на рис. 3.16. Способ нанесения определяет обстановка. Скругления, обстановка. Скругления, для которых задают размер, должны быть показано на рис. 3.16. Способ нанесения определяет обстановка. Скругления, изображены. Скругления с размером радиуса (на чертеже) менее 1 мм не изображают. наносят, как показано на рис. 3.16. Способ нанесения определяет

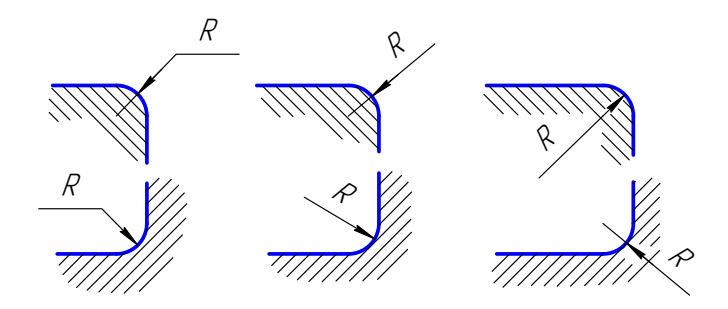

Рис. 3.16. Размеры радиусов

20. В случаях, если на чертеже трудно отличить сферу от других поверхностей, наносят слово «сфера» или знак ○ (рис. 3.17). Диаметр знака сферы ○ равен размеру размерных чисел на чертеже.

21. Размер квадрата наносят, как показано на рис. 3.17. Высота знака □ равна высоте размерных чисел на чертеже.

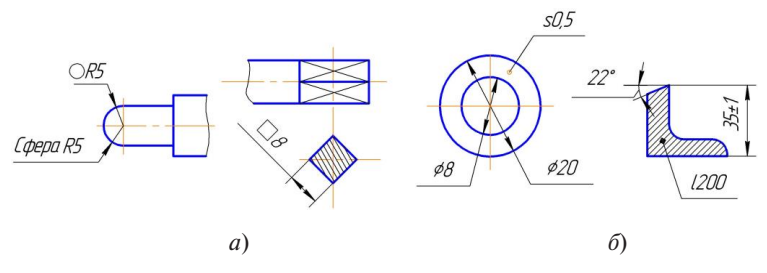

Рис. 3.17. Обозначение знаков

ее толщины или длины наносят, как показано на рис. 3.17, *а* или 22. Если чертеж содержит одно изображение детали, то размер 3.17, *б*.

23. Размеры изделия всегда наносят действительные, независимо от масштаба изображения.

24. Размерные линии предпочтительно наносить вне контура 24. Размерные линии предпочтительно наносить вне контура размеры по разные стороны изображения (рис. 3.18). Однако размеры можно нанести внутри контура изображения, если ясность чертежа от этого не пострадает. изображения, располагая по возможности внутренние и наружные

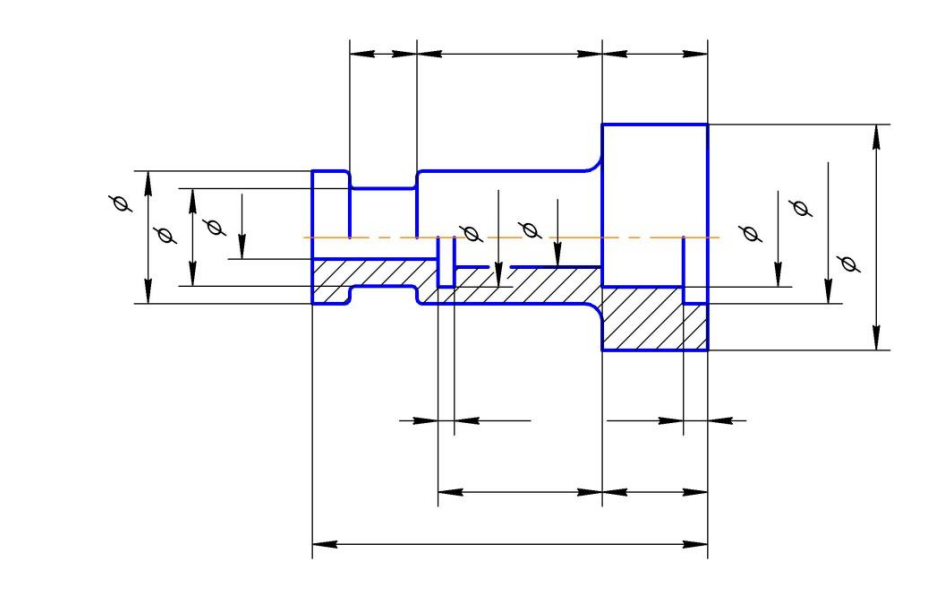

Рис. 3.18. Нанесение размера диаметра окружности

<span id="page-52-0"></span>25. При нанесении размера диаметра окружности знак Ø является дополнительным средством для пояснения формы предмета или его элементов, представляющих собой поверхность вращения. Этот знак проставляется перед размерным числом диаметра во всех случаях. В ряде случаев, пользуясь этим знаком, можно избежать лишних изображений. Так, применение знака Ø позволило для детали на рис. 3.18 ограничиться одним изображением.

### **3.2. Последовательность нанесения размеров**

Размеры ставятся в следующей последовательности:

- 1)поэлементные размеры размеры каждой поверхности, входящей в данную деталь. Эти размеры ставятся на том изображении, где эта поверхность лучше читается;
- 2)координирующие размеры размеры привязки центров одних элементов к другим, межосевые, межцентровые;
- 3) габаритные размеры общая высота, длина и ширина изделий. Эти размеры располагаются дальше всего от контура детали.

### **Выводы**

1. Основанием для определения величины изображенного изделия и его элементов служат размерные числа, нанесенные на чертеже.

2. Различают размеры рабочие (исполнительные), каждый из которых используют при изготовлении изделия и его приемке (контроле), и справочные, указываемые только для большего удобства пользования чертежом.

3. Для нанесения размеров на чертежах используют размерные линии, ограничиваемые с одного или обоих концов стрелками или засечками.

4. Размерные линии проводят параллельно объекту, размер которого указывают.

5. Выносные линии проводят перпендикулярно размерным.

6. Минимальные расстояния между параллельными размерными линиями – 7 мм, а между размерной и линией контура – 10 мм.

<span id="page-53-0"></span>7. При недостатке места для стрелок на размерных линиях, расположенных цепочкой, стрелки заменяют засечками.

8. При изображении изделия с разрывом размерную линию не прерывают.

9. Размеры изделия всегда наносят действительные, независимо от масштаба изображения.

### **Вопросы для самоконтроля**

- 1. Какие типы линий применяют для вычерчивания выносных и размерных линий?
- 2. Как располагают стрелки размерных линий при недостатке места для их размещения?
- 3. Как условно обозначают на чертежах уклоны, конусность, квадрат?
- 4. В каких случаях допускается проводить размерные линии с обрывом?
- 5. Какие знаки наносят перед размерными числами диаметров и радиусов окружностей?
- 6. Чем отличается нанесение размеров фасок, расположенных под разными углами?
- 7. Какие правила установлены для нанесения размеров одинаковых элементов изделия?
- 8. В какой последовательности наносятся размеры?
- 9. Прерывается ли размерная линия при изображении изделия с разрывом?
- 10. В каком случае стрелки заменяются засечками?
- 11. В каком случае проводится размерная линия с обрывом?
- 12. Какое минимальное расстояние между параллельными размерными линиями предусмотрено ГОСТ 2.307-68?

#### Заключение

<span id="page-54-0"></span>Инженерная графика - дисциплина, необходимая для подготовки инженеров всех специальностей, обучающая методам изображения предметов и общим правилам черчения. Для инженера изучение этих вопросов является не самоцелью, а средством проектирования, а также разработки и выполнения конструкторской документации. Поэтому так важно усвоить правила оформления конструкторской документации.

Наряду с изложением теоретического материала пособие содержит методические рекомендации по выполнению геометрических построений при выполнении различных чертежей.

Правила оформления конструкторской документации необходимы не только при выполнении чертежей, но и при их чтении, и неважно, каким способом выполнен тот или иной чертеж - вручную сделан эскиз детали или выполнен с помощью компьютерной графики. Велутся научные исследования по методам изображения. регулярно пересматривается система стандартов, т. е. вносятся изменения в государственные стандарты, некоторые аннулируются для совершенствования способов выполнения конструкторской документации.

## **БИБЛИОГРАФИЧЕСКИЙ СПИСОК**

- <span id="page-55-0"></span>1. Инженерная графика : учебник / Н.П. Сорокин [и др.]. – Изд. 6-е, стер. – Санкт-Петербург : Лань, 2016. – 392 с. – (Учебники для вузов. Специальная литература). – ISBN 978-5-8114-0525-1. – Текст : непосредственный.
- 2. Чекмарев, А.А. Инженерная графика : машиностроительное черчение : учебник / А.А. Чекмарев. – Москва : ИНФРА-М, 2017. – 396 с. – (Высшее образование. Бакалавриат). – ISBN 978-5-16-010353-2. – Текст : непосредственный.
- 3. Уваров, А.С. Инженерная графика для конструкторов в Auto-CAD : учебное пособие / А.С. Уваров. – Саратов : Профобразование, 2017. – 360 с. – ISBN 978-5-4488-0060-3. – Текст : непосредственный.
- 4. Королёв, Ю.И. Инженерная графика : для магистров и бакалавров : учебник для студентов вузов инженерно-техн. специальностей / Ю.И. Королёв, С.Ю. Устюжанина. – 2-е изд. – Санкт-Петербург : Питер, 2015. – 492 с. – (Учебник для вузов) (Стандарт третьего поколения). – ISBN 978-5-496-01239-3. – Текст : непосредственный.
- 5. ГОСТ 2.104-2006. Основные надписи. Взамен ГОСТ 2.104-68 : введен 2006-01-08. – Москва : Изд-во стандартов, 2006. – 15 с. – Текст : непосредственный.
- 6. ГОСТ 2.301-68\*. Форматы. Единая система конструкторской документации. – Москва : Изд-во стандартов, 1968. – Текст : непосредственный.
- 7. ГОСТ 2.302-68\*. Масштабы : введен 1982-01-01. Москва : Стандартинформ, 2007. – 21 с. – Текст : непосредственный.
- 8. ГОСТ 2.303-68. Линии : введен 1971-01-01. Москва : Изд-во стандартов, 2006. – 9 с. – Текст : непосредственный.
- 9. ГОСТ 2.304-81\*. Шрифты чертежные : введен 1982-01-01. Москва : Стандартинформ, 2007. – 21 с. – Текст : непосредственный.
- 10. ГОСТ 2.307-2011. Нанесение размеров и предельных отклонений : введен 2012-01-01. – Москва : Стандартинформ, 2011. – 33 с. – Текст : непосредственный.

### **Глоссарий**

<span id="page-56-0"></span>**База** – поверхность (обычно плоскость) или её элемент (прямая линия или точка), от которой ведут отсчёт размеров других элементов детали.

**Вертикальный разрез** – разрез при секущей плоскости, перпендикулярной горизонтальной плоскости проекций.

**Вид** – это изображение обращенной к наблюдателю видимой части поверхности предмета, полученное методом ортогонального проецирования.

**Вынесенные сечения** – такие, которые располагаются вне контуров изображений, приведенных на чертеже.

**Выносной элемент** – дополнительное отдельное увеличенное изображение какой-либо части предмета, требующей пояснений в отношении формы и размеров.

**Габаритные размеры** – наибольшие размеры изделия (высота, ширина, длина).

**Главный вид** – изображение на фронтальной плоскости проекций.

**Горизонтальный разрез** – разрез при секущей плоскости, параллельной горизонтальной плоскости проекций.

**ГОСТ** – государственный стандарт; устанавливает единые правила и нормы, в том числе по разработке, оформлению чертежей, схем, текстовых документов.

**Дополнительный вид** – изображение видимой части поверхности предмета, получаемой на плоскости, не параллельной ни одной из основных плоскостей проекций.

**Единая система конструкторской документации (ЕСКД)** – комплекс государственных стандартов, устанавливающий правила и положения по порядку разработки, оформления и обращения конструкторской документации.

**Комбинированный способ нанесения размеров** – при котором часть размеров наносят цепным способом, часть – координатным.

**Конструкторские документы** – по ГОСТ 2.102-68 к ним относят графические (чертежи, схемы) и текстовые (спецификации, технические условия, ведомости спецификаций, ведомости покупных изделий, расчеты, таблицы, пояснительные записки) документы.

**Конусность** – это отношение разности диаметров двух нормальных сечений конуса к расстоянию между ними.

**Координатный способ нанесения размеров** – способ, при котором размеры наносят от одной или нескольких баз, связанных между собой.

**Координирующие размеры** – размеры, определяющие положение отдельных элементов детали относительно выбранных баз, межцентровые и межосевые расстояния.

**Масштаб** – это отношение линейных размеров изображения изделия на чертеже к действительным размерам изделия. Стандартные масштабы установлены ГОСТ 2.302-68\*.

**Местный вид** – изображение отдельного ограниченного места поверхности предмета.

**Основная надпись** – обязательная таблица, в графы которой заносятся основные данные как об изделии, отображённом на чертеже, так и о самом чертеже.

**Полезные разрезы** – разрезы, выбранные по соображениям необходимости и достаточности.

**Поэлементные размеры** – размеры отдельных элементов детали.

**Прочитать чертеж** – значит ответить на вопросы о назначении, устройстве, принципе действия изображенного изделия, а также получить представление о взаимном расположении, способе соединения.

**Размер шрифта** определяется высотой прописных (заглавных) букв.

#### **Размеры на сборочном чертеже** проставляются следующие:

1) габаритные: длина, ширина и высота сборочной единицы;

- 2) установочные или присоединительные;
- 3)эксплуатационные (диаметры проходных отверстий, максимальный ход поршня и т. д.).

**Разрез** – изображение предмета, мысленно рассеченного одной или несколькими плоскостями. На разрезе показывается то, что лежит в секущей плоскости и что расположено за ней.

**Сечение** – изображение фигуры, получающейся при мысленном рассечении предмета одной или несколькими плоскостями. В сечении показывается только то, что лежит в секущей плоскости.

**Сложный разрез** – разрез, получаемый при помощи нескольких секущих плоскостей.

**Сопряжение** – плавный переход от одной линии к другой.

**Сплошная толстая основная линия** – предназначена для изображения линий видимого контура, видимых линий перехода.

**Справочные размеры** – к ним относятся размеры, по которым определяют предельные положения отдельных элементов конструкции (например, ход поршня), и размеры, перенесенные с чертежей деталей.

**Справочные размеры** – размеры, не подлежащие выполнению по данному чертежу и указываемые для большего удобства пользования чертежом.

**Формат** – размер листа бумаги конструкторского документа; определяется размерами внешней рамки. Форматы устанавливает ГОСТ 2.301-68\*.

**Цепной способ нанесения размеров** – способ, при котором размеры проставляют один за другим в последовательную цепь, и это требует последовательного их выполнения.

**Шрифты чертёжные** – правила написания букв и цифр на конструкторских документах. Шрифты установлены ГОСТ 2.304-81\*.

**Эскиз** – чертёж, выполненный без применения чертёжных инструментов (от руки), без масштаба, но с соблюдением пропорций отдельных элементов и всей детали в целом.